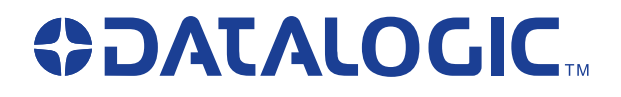

# **PowerScan®**

*Handheld Bar Code Scanner Handstrichcodeleser Douchette Laser Lettore portatile di codici a barre SR/HD/LR/XLR*

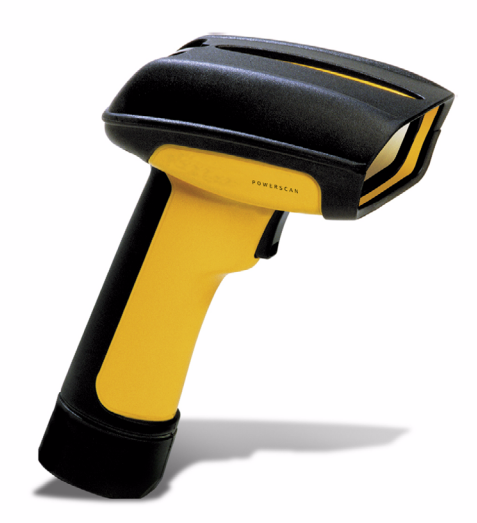

*User's Guide Benutzerhandbuch Guide de L'utilisateur Manuale d'Istruzioni*

#### **Datalogic Scanning, Inc.**

959 Terry Street Eugene, Oregon 97402 Telephone: (541) 683-5700 Fax: (541) 345-7140

An Unpublished Work - All rights reserved. No part of the contents of this documentation or the procedures described therein may be reproduced or transmitted in any form or by any means without prior written permission of Datalogic Scanning, Inc. or its subsidiaries or affiliates ("Datalogic" or "Datalogic Scanning"). Owners of Datalogic products are hereby granted a non-exclusive, revocable license to reproduce and transmit this documentation for the purchaser's own internal business purposes. Purchaser shall not remove or alter any proprietary notices, including copyright notices, contained in this documentation and shall ensure that all notices appear on any reproductions of the documentation.

Should future revisions of this manual be published, you can acquire printed versions by contacting your Datalogic representative. Electronic versions may either be downloadable from the Datalogic website (www.scanning.datalogic.com) or provided on appropriate media. If you visit our website and would like to make comments or suggestions about this or other Datalogic publications, please let us know via the "Contact Datalogic" page.

#### **Disclaimer**

Datalogic has taken reasonable measures to provide information in this manual that is complete and accurate, however, Datalogic reserves the right to change any specification at any time without prior notice. Datalogic is a registered trademark of Datalogic S.p.A. and the Datalogic logo is a trademark of Datalogic S.p.A. all licensed to Datalogic Scanning, Inc. All other trademarks and trade names referred to herein are property of their respective owners.

#### **Patents**

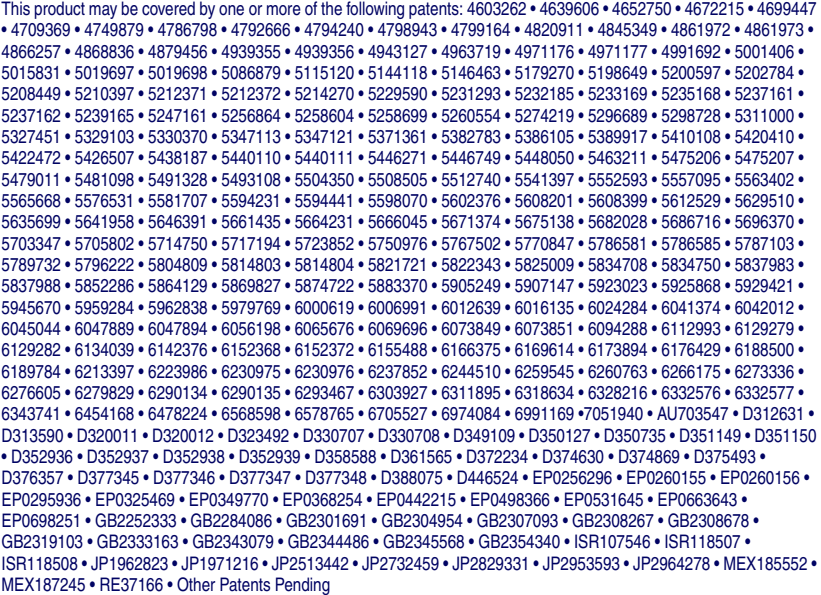

# **Datalogic Scanning, Inc. POWERSCAN® END USER LICENSE AGREEMENT**

**Notice to End User: The Datalogic Product you have acquired contains embedded Software, which is integral to the product's operation. This Software is being provided to you under license, subject to the terms and conditions of this Agreement. If you use the Datalogic Product, you will be deemed to have accepted the terms and conditions of this Agreement. If you do not intend to be bound to the terms of this Agree**ment, Datalogic is not willing to license the Software to you, you may not use the Datalogic Product or the<br>Software, and you must contact the party from whom you acquired the Datalogic Product for instructions.

This End User Software License Agreement ("Agreement") is a legally binding agreement governing the licensing of<br>the Software and Documentation by Datalogic, Scanning Holdings, Inc. and its wholly owned subsidiaries and af

#### **1. Definitions.**

- 1.1 "Documentation" means materials such as user's guides, program reference guides, quick reference guides, manuals, or similar materials associated with or related to the Datalogic Product, whether in printed, "online", or other form.
- 1.2 "Proprietary Information" means: (a) source code, object code, software, documentation, and any related internal design, system design, data base design, algorithms, technology, technical data or information, implementation techniques, and trade secrets related to the Software, (b) any other trade secrets marked appropriately or identified as proprietary or confidential, and (c) any information that End User, under the circumstances, should recognize as confidential. Proprietary Information does not include any information that the receiving party can establish was (1) in the public domain, (2) already in the receiving party's possession<br>or rightfully known prior to receipt, (3) rightfully learned from a third party not in violation of any other'
- 1.3 "Datalogic Product" means the Datalogic Powerscan® series, Powerscan® Imager series, Powerscan® EP series, Powerscan® HD series, and/or Powerscan® FP series scanner and/or scannerscale product, including all embedded S logic.
- 1.4 "Software" means any software or computer programs of Datalogic or its third party licensors in machine read- able form which is embedded in the Datalogic Product, whether obtained directly or indirectly from Datalogic, including any replacement, update, upgrade, enhancement or modification.

#### **2. Scope Of License Granted.**

- 2.1 Datalogic grants to End User a non-exclusive, non-transferable, perpetual license to use the Sottware, solely on the Datalogic Product in which it is embedded ("designated Datalogic Product"), in machine-readable form<br> when applied to the Software shall mean "acquire under license." End User is not entitled to receipt or use of the source code to any Software.
- 2.2 End User shall not copy, modify, decompile, disassemble, reverse engineer, or otherwise reproduce or remanufacture the Software, whether modified or unmodified, nor sell, assign, sublicense, distribute, lend, rent, give, or otherwise transfer the Software to any other person or organization, for purposes other than as expressly provided in this Agreement, without Datalogic's prior written consent.

#### **3. Transfers, Support.**

- 3.1 Any copying, installing, reproduction, remanufacture, reverse engineering, electronic transfer, or other use of<br>the Sottware on other than the designated Datalogic Product will be a material breach of this Agreement.<br>H End User shall pay Datalogic the applicable list price for such licenses as of the date of such breach.
- 19.2 End User shall not sell, assign, sublicense, distribute, lend, rent, give, or otherwise transfer the Datalogic<br>Product to any third party unless such third party agrees with Datalogic in writing to be bound by the ter null and void.
- 3.3 End User may obtain support for Software from Datalogic at Datalogic's standard support fees and under Datalogic's standard support terms and conditions in effect at the time the support is requested.

#### **4. Intellectual Property.**

End User acknowledges that the Software constitutes valuable trade secrets of Datalogic or Datalogic's third party licensors and that the Software is protected by intellectual property laws and treaties. The license set forth in this<br>Agreement does not transfer to End User any ownership of Datalogic's or its third party licensors' copy trademarks, service marks, trade secrets, or other intellectual property rights and End User shall have no right to<br>commence any legal actions to obtain such rights. End User shall not remove, modify, or take any other act would obscure any copyright, trademark, patent marking, or other intellectual property notices contained in or on the Datalogic Product.

#### **5. Proprietary Information.**

5.1 End User acknowledges that Proprietary Information is the confidential, proprietary, and trade secret property<br>of Datalogic and Datalogic's third party licensors and End User acquires no right or interest in any Propri

Information.

- 5.2 End User shall not disclose, provide, or otherwise make available the Proprietary Information of Datalogic or In this third party licensors to any person other than End User's authorized employees or agents who are under<br>its third party licensors to any person other than End User shall not use the Proprietary Information other tha with use of the Datalogic Product exclusively for End User's internal business purposes. End User shall take steps to protect the Proprietary Information no less securely than if it were End User's own intellectual property.
- 5.3 The provisions of this Proprietary Information Section shall survive and continue for five (5) years after the termination of this Agreement.

#### **6. Limited Warranty.**

- 6.1 Datalogic warrants that, under normal use and operation, the Datalogic Product will conform substantially to the applicable Documentation for the period specified in the Documentation. During this period, for all reproducible nonconformities for which Datalogic has been given written notice, Datalogic will use commercially<br>reasonable efforts to remedy nonconformities verified by Datalogic. End User agrees to supply Datalogic with<br>all re requirements or that use of the product will be uninterrupted or error free, or that Datalogic's remedial efforts<br>will correct any nonconformance. This limited warranty does not cover any product that have been subjected<br>t than as established in the Documentation, or if End User breaches any of the provisions of this Agreement.
- 6.2 EXCEPT AS PROVIDED IN THIS AGREEMENT, THE DATALOGIC PRODUCT IS PROVIDED "AS IS" AND DATALOGIC MAKES NO WARRANTIES OF ANY KIND, EXPRESS OR IMPLIED, WRITTEN OR ORAL,<br>WITH RESPECT TO THE PRODUCT, AND SPECIFICALLY DISCLAIMS THE IMPLIED WARRANTIES OF<br>MERCHANTABILITY AND FITNESS FOR A PARTICULAR PURPOSE.

#### **7. Infringement.**

- 7.1 Datalogic will defend End User against any claim in a lawsuit that the Datalogic Product furnished hereunder infringe a United States patent or copyright of a third party and Datalogic will pay any damages finally<br>awarded against End User by a court of competent jurisdiction that are attributable to such claim or will pay<br>End Use logic promptly in writing of the claim, 2) Datalogic controls the defense or settlement of the claim, and 3) End User cooperates fully with Datalogic in such defense or settlement. All notices of a claim should be sent to Datalogic Scanning, Inc., Legal Department, 111 SW Fifth Ave. Suite 4100, Portland, OR 97204-3644.
- 7.2 In the defense or settlement of any such claim, Datalogic may, at its option, 1) procure for End User the right to continue using the Datalogic Product, 2) modify the Datalogic Product so that it becomes non-infringing, 3) replace the Datalogic Product with an equivalent product not subject to such claim, or 4) provide End User an opportunity to return the Datalogic Product and receive a refund of the purchase price paid, less a reasonable allowance for use.
- 7.3 Datalogic shall have no liability to End User for claims of infringement based upon 1) the use of any Datalogic such Datalogic Product 2) the use of any Datalogic Product designed, manufactured, or modified to the specifications of End User, or 3) End User's modification of the Datalogic Product without written authorization from Datalogic.
- 7.4 THE FOREGOING STATES DATALOGIC'S COMPLETE AND ENTIRE OBLIGATION CONCERNING CLAIMS OF PATENT, COPYRIGHT, OR OTHER INTELLECTUAL PROPERTY INFRINGEMENT, CANCELS AND SUPERCEDES ANY PRIOR AGREEMENTS, WHETHER ORAL OR WRITTEN, BETWEEN THE PAR-TIES CONCERNING SUCH CLAIMS, AND WILL NOT BE MODIFIED OR AMENDED BY ANY PAST, CON-TEMPORANEOUS, OR FUTURE AGREEMENTS OR DEALINGS BETWEEN THE PARTIES, WHETHER ORAL OR WRITTEN, EXCEPT AS SET FORTH IN A FUTURE WRITING SIGNED BY BOTH PARTIES.

#### **8. Limitation Of Liability.**

EXCEPT AS PROVIDED IN SECTION 7, DATALOGIC SHALL NOT BE LIABLE FOR ANY CLAIMS AGAINST END<br>USER BY ANY OTHER PARTY. IN NO EVENT SHALL DATALOGIC'S LIABILITY FOR DAMAGES, IF ANY,<br>BILITY, WARRANTY, OR ANY OTHER BASIS, EXCEED T AGES.

#### **9. Government Restricted Rights; International Use.**

- 9.1 Use, duplication, or disclosure of the Software by the U.S. Government is subject to the restrictions for computer software developed at private expense as set forth in the U.S. Federal Acquisition Regulations at FAR<br>52.227-14(g), or 52.227-19 or in the Rights in Technical Data and Computer Software clause at DFARS<br>252.227-7013(c
- 9.2 If End User is using the Datalogic Product outside of the United States, End User must comply with the applicable local laws of the country in which the Datalogic Product is used, with U.S. export control laws, and wit

#### **10. Termination.**

- 10.1 Either party may terminate this Agreement or any license granted under this Agreement at any time upon written notice if the other party breaches any provision of this Agreement.
- 10.2 Upon termination of this Agreement, End User immediately shall cease using any non-embedded software

and shall return to Datalogic or destroy all non-embedded software covered by this Agreement, and shall furnish Datalogic with a certificate of compliance with this provision signed by an officer or authorized represen-tative of End User. For embedded software, End User agrees to sign a waiver prepared by Datalogic Software after termination shall constitute End User's agreement to be bound by the terms and conditions of this Agreement for such use.

#### **11. General Provisions.**

- 11.1 Entire Agreement; Amendment. This document contains the entire agreement between the parties relating to the licensing of the Software and supersedes all prior or contemporaneous agreements, written or oral, between the parties concerning the licensing of the Software. This Agreement may not be changed, amended, or modified except by written document signed by Datalogic.
- 11.2 Notice. All notices required or authorized under this Agreement shall be given in writing, and shall be effective when received, with evidence of receipt. Notices to Datalogic shall be sent to the attention of Contract Admin-istration, Datalogic Scanning Inc., 959 Terry Street, Eugene, OR 97402, or such other address as may be specified by Datalogic in writing.
- 11.3 Waiver. A party's failure to enforce any of the terms and conditions of this Agreement shall not prevent the party's later enforcement of such terms and conditions.
- 11.4 Governing Law; Venue:This Agreement and the rights of the parties hereunder shall be governed by and con-<br>strued in accordance with the laws of the State of Oregon U.S.A, without regard to the rules governing con-<br>fli shall have exclusive jurisdiction over all matters regarding this Agreement, except that Datalogic shall have the right, at its absolute discretion, to initiate proceedings in the courts of any other state, country, or territory in which End User resides, or in which any of End User's assets are located.
- 11.5 Attorneys' Fees. In the event an action is brought to enforce the terms and conditions of this Agreement, the prevailing party shall be entitled to reasonable attorneys' fees, both at trial and on appeal.

**- END -** 

### **Standard Warranty**

Datalogic warrants to Customer that Datalogic's products will be free from defects in materials and workmanship for a period of three years from product shipment.

In order to obtain service under this Warranty, Customer must notify Datalogic of the claimed defect before the expiration of the Warranty period and obtain from Datalogic a return authorization number for return of the product to<br>designated Datalogic service center. If Datalogic determines Customer's claim is valid, Datalogic will repa replace product without additional charge for parts and labor. Customer shall be responsible for packaging and shipping the product to the designated Datalogic service center, with shipping charges prepaid. Datalogic shall pay for<br>the return of the product to Customer if the shipment is to a location within the country in which the Dat center is located. Customer shall be responsible for paying all shipping charges, duties, taxes, and any other charges for products returned to any other locations.

Warranty is subject to the limitations and exclusions set forth below. Warranty set forth above is in lieu of any other warranties, expressed or implied, including merchantability and fitness.

#### **Exclusions**

Warranty coverage shall not apply to any claimed defect, failure or damage which Datalogic determines was caused by: improper use of product; failure to provide product maintenance, including but not limited to cleaning of the scan windows in accordance with product manual; installation or service of product by other than Datalogic representatives; use of product with any other instrument, equipment or apparatus; modification or alteration of product. External cables and replacement of scan windows due to scratching, stains or other degradation will not be covered under the Warranty. Products returned for service must be accompanied by the original external power supplies for performance of service.

#### **Limitations of Liability**

Datalogic repair or replacement of defective product as set forth above is the customer's sole and exclusive remedy on account of claims of breach of warranty or product defect. Under no circumstances will Datalogic be liable to cus tomer or any third party for any lost profits, or any incidental, consequential indirect, special or contingent damages regardless of whether Datalogic had advance notice of the possibility of such damages.

#### **Assignment**

Customer may not assign or otherwise transfer its rights or obligations under Warranty except to a purchaser or transferee of product. No attempted assignment or transfer in violation of this provision shall be valid or binding upon Datalogic.

#### **Risk of Loss**

Customer shall bear risk of loss or damage for product in transit to Datalogic. Datalogic shall assume risk of loss or<br>damage for product in Datalogic's possession or product being returned to Customer by Datalogic, except or damage as may be caused by the negligence of Customer, its agents or employees. In the absence of specific written instructions for the return of product to Customer, Datalogic will select the carrier, but Datalogic shall not thereby assume any liability in connection with the return shipment.

# **Master Contents**

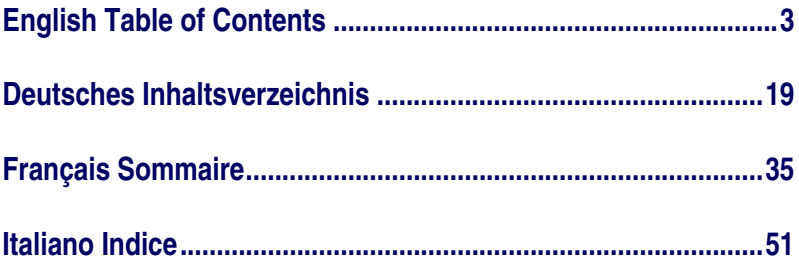

# **English Table of Contents**

<span id="page-8-0"></span>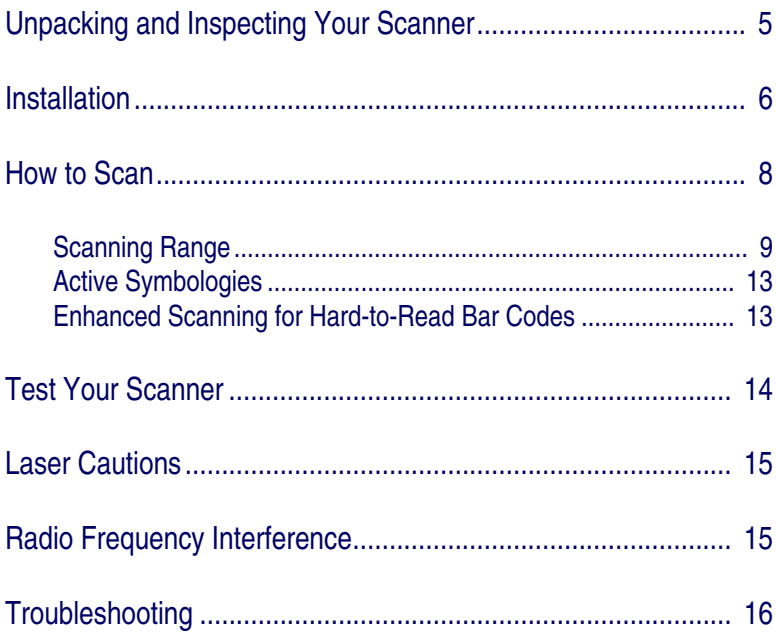

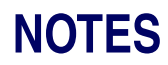

# **Unpacking and Inspecting Your Scanner**

<span id="page-10-0"></span>After unpacking your new scanner, check the contents of the shipping carton to ensure all the items you ordered are included:

- PowerScan**®** handheld scanner
- Interface Cable
- Power Supply (if you ordered one)
- User's Guide (this manual)
- Programming Guide
- Optional Accessories that you ordered. (The PowerScan handheld bar code scanner can be purchased with or without accessory kits.)

If your package contains wrong or missing components, contact your place of purchase. If there are damaged components, immediately file a claim with the carrier. You may want to save your packing material in case you need to ship the scanner at some later time.

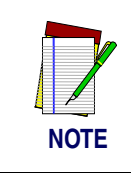

**Manuals for the PowerScan scanner are available on our website. See the back cover for our web address.**

# **Installation**

<span id="page-11-0"></span>Refer to [Figure 1](#page-12-0) and follow these steps to install the scanner:

Consult your host terminal manual to determine if power must be turned off before connecting peripheral devices such as the scanner.

1. Should you need to disconnect the interface (I/F) cable from the scanner, loosen the Phillips head screw at the bottom of the handle and rotate the cable restraint clip away from the cable to release it. Reverse this procedure to connect the cable.

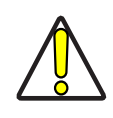

**Do not attempt to pull the End Cap off, as this may damage the scanner.**

**CAUTION**

- 2. Connect the I/F cable to the proper port on the host terminal.
- 3. If your system requires an AC/DC adapter to power the scanner, connect the adapter's power cord at the I/F connector. (Note: In most cases, the scanner uses Power Off the Terminal [P.O.T.], and does not require this step.) Contact your Datalogic dealer if you're not sure if an AC/DC adapter should be used with your system.
- 4. Connect the AC/DC adapter at the wall outlet. (P.O.T. units skip this step.)
- 5. Verify operation—point at a flat surface and pull the trigger. A red beam should be visible. Scan a sample bar code and confirm that the scanner reads the bar code by beeping and/ or sending the data to the host terminal.

#### **Power Supply**

Models require either a Listed class II or class III with a Limited Power Source (LPS).

For the safety certification to be valid, class III input power sources must be IEC/EN60950-1 (EN 60335-series, EN 60065 or relevant) approved.

Input: 100 - 240 VAC Output: 9 - 10 VDC Max. Current: 2.0 A Max. Power: 20 W

# **Figure 1. Installing the Scanner**

<span id="page-12-0"></span>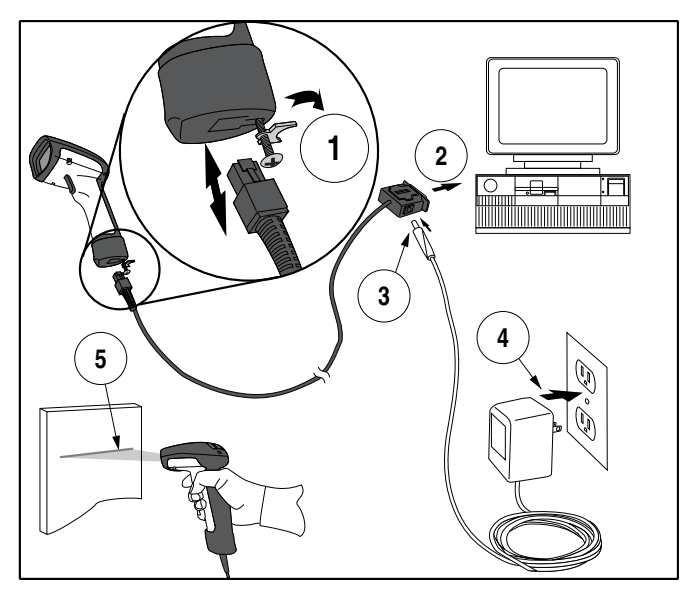

# **How to Scan**

<span id="page-13-0"></span>[Figure 2](#page-13-1) illustrates some tips to help get the best scanning results:

- 1. The scanner must be pointed at a slight angle to the bar code. Do not hold the scanner perpendicular to the bar code.
- 2. The laser beam must cross the entire bar code. The scanner cannot correctly read if the entire bar code is not scanned.

<span id="page-13-1"></span>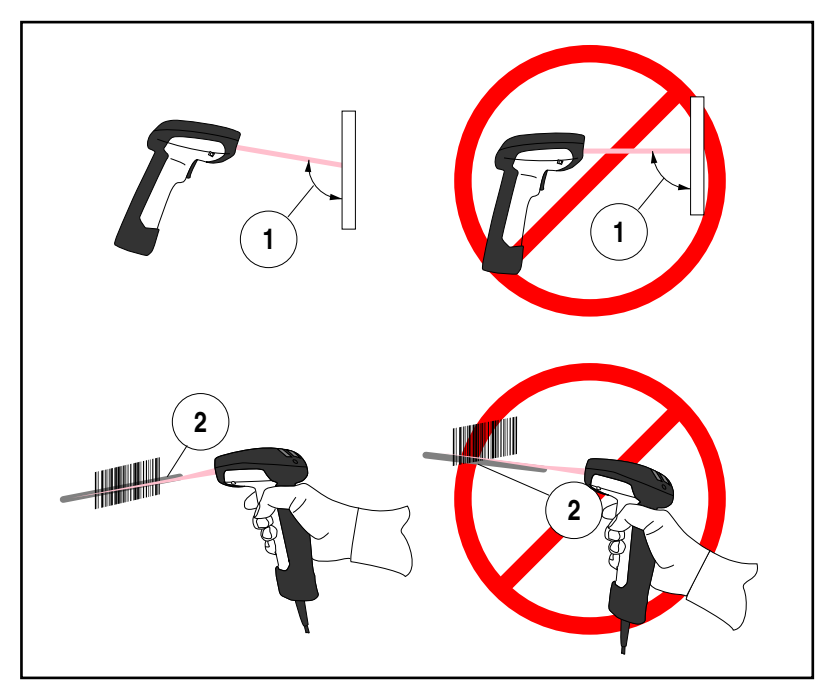

### **Figure 2. Scanning Tips**

### <span id="page-14-0"></span>**Scanning Range**

There are currently four different model types for this scanner. Depending upon the model type of your scanner, you'll need to hold the unit at a given distance from the bar code to achieve optimum scanning results. The following diagrams provide range of field information for each of the models when scanning grade A, Code 39 bar codes: Standard Range (SR), High Density (HD), Long Range (LR) and Extra Long Range (XLR).

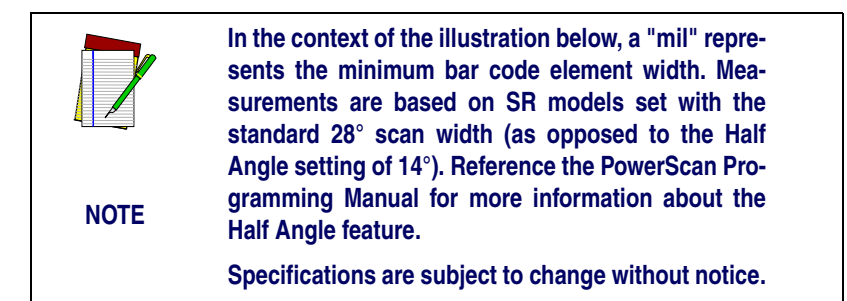

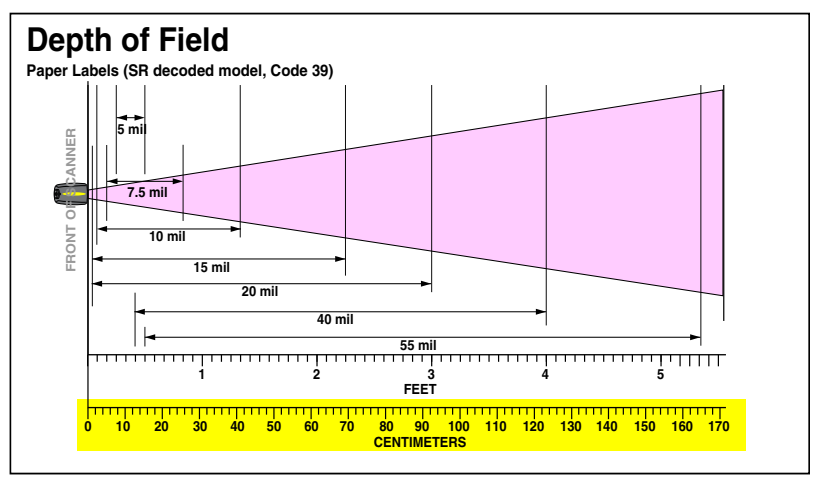

### **Figure 3. Depth of Field (SR)**

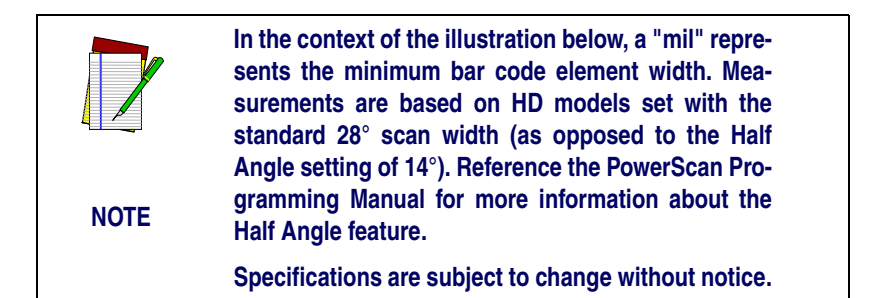

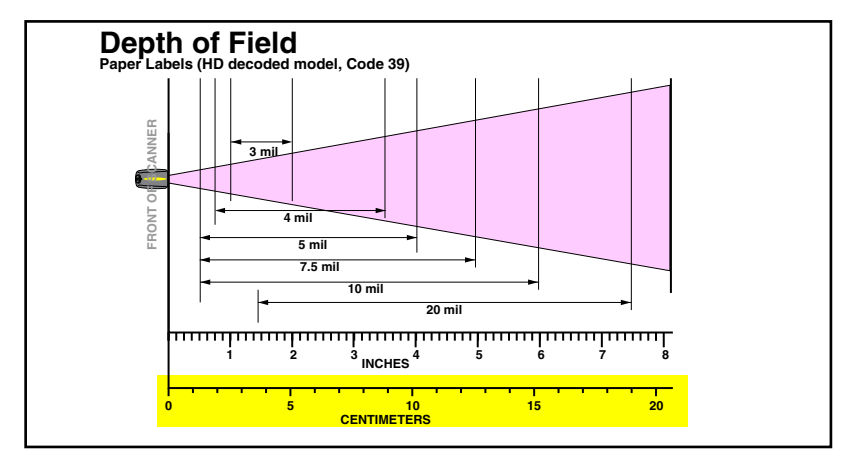

### **Figure 4. Depth of Field (HD)**

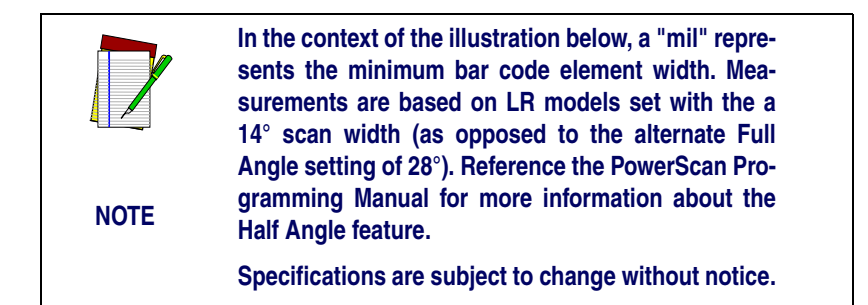

### **Figure 5. Depth of Field (LR)**

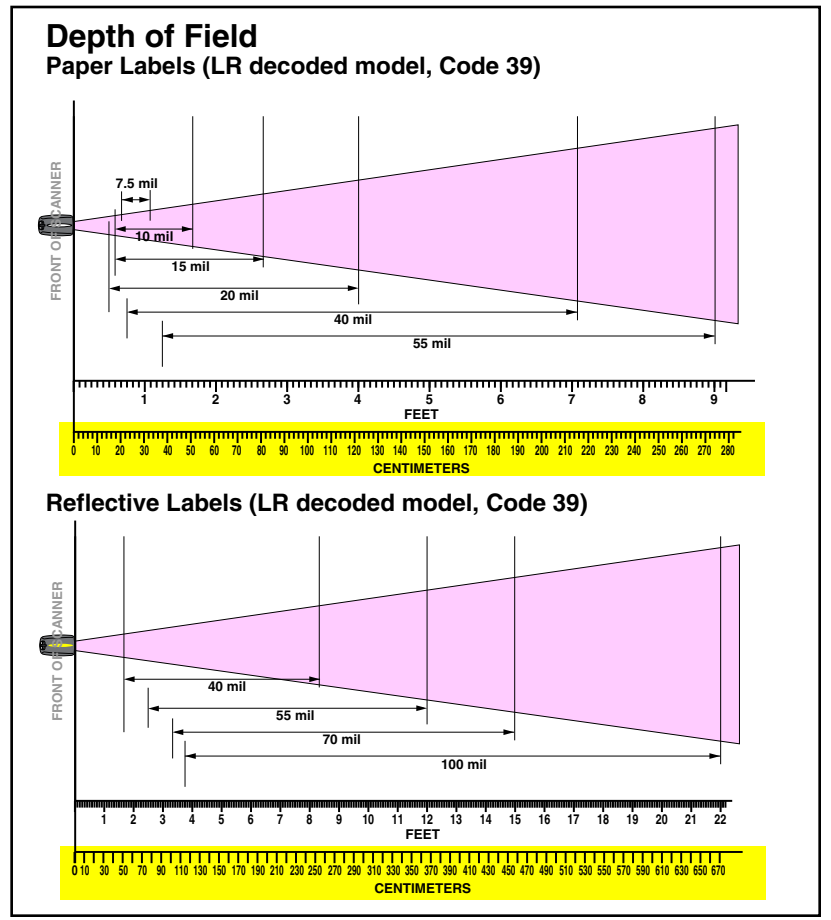

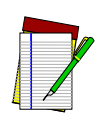

**NOTE**

**In the context of the illustration below, a "mil" represents the minimum bar code element width. Measurements are based on XLR models set with a 10° scan angle width.**

**Specifications are subject to change without notice.**

### **Figure 6. Depth of Field (XLR)**

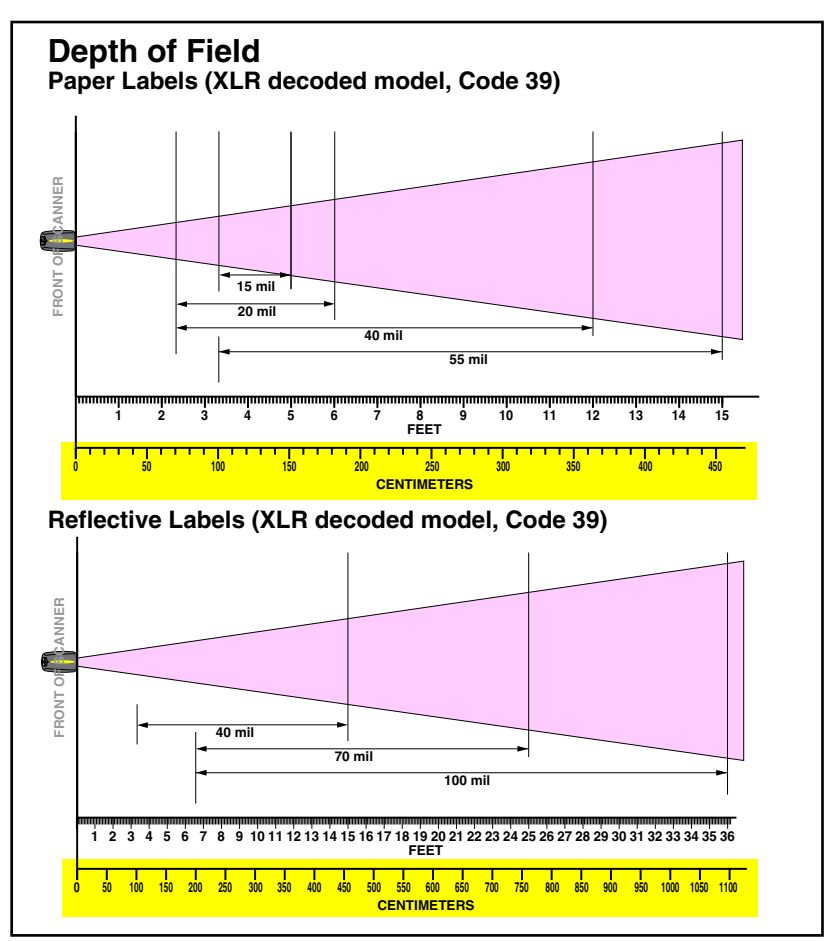

### <span id="page-18-0"></span>**Active Symbologies**

The active (enabled) bar code symbologies in the factory defaults are:

- Code 39 (C39)
- Code 128 (C128)
- Interleaved 2 of 5 (I 2 of 5)

Your scanner should be pre-programmed with these standard factory default settings, unless...

- ...it was shipped to you programmed with unique, customer configuration settings.
- ...you or another user have made changes to scanner programming.

### <span id="page-18-1"></span>**Enhanced Scanning for Hard-to-Read Bar Codes**

Decoded scanners can be programmed to decode extremely poor quality bar codes by activating advanced Quadralogic II*™* Decoding. To select this feature, see the PowerScan**®** Scanner Programming Guide available from your dealer, or you can download the manual from our website.

Scanner programming can also be performed using your PC and the Configurator Express*™* On-Screen Programming tool also available from your dealer.

# **Test Your Scanner**

<span id="page-19-2"></span><span id="page-19-0"></span>The bar code below [\(Figure 7](#page-19-2)) is provided to test your scanner's ability to read a typical Code 39 label.

### **Figure 7. Code 39 Bar Code Sample**

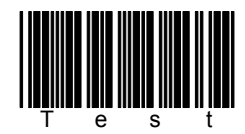

## **Figure 8. Scanner Labeling**

<span id="page-19-1"></span>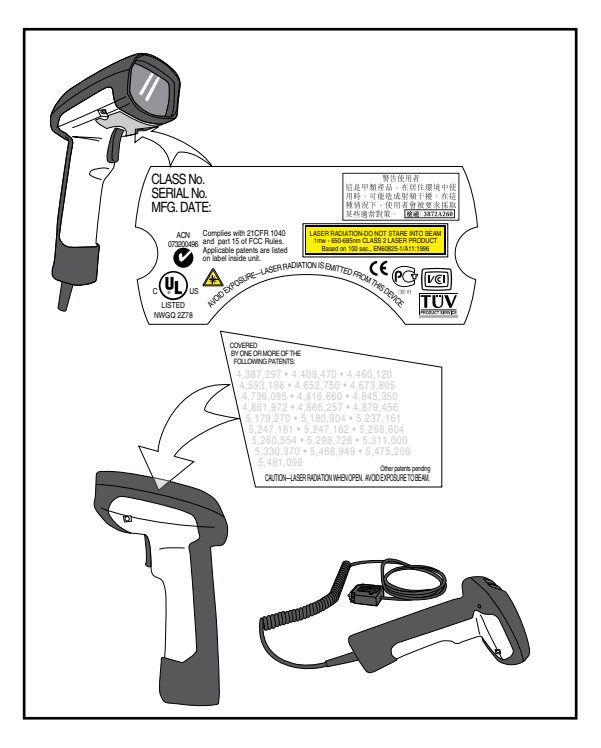

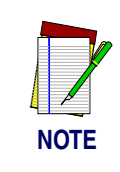

**[Figure 8](#page-19-1) above shows label placement ONLY. For actual regulatory, patent and other applicable information, view the labels on the product itself, or call your nearest sales or service representative.**

# **Laser Cautions**

<span id="page-20-0"></span>The PowerScan bar code scanner is certified in the U.S. to conform to the requirements of *DHHS/CDRH 21CFR Subchapter J for Class II laser products (SR and LR) and Class IIIa (XLR)*. Class II and IIIa products are not considered to be hazardous. The scanner contains a Visible Laser Diode (VLD) at a *wavelength of 650-670 nanometers* and is designed so that there can be no human access to harmful levels of laser light during normal operation, user maintenance, or during prescribed service operations.

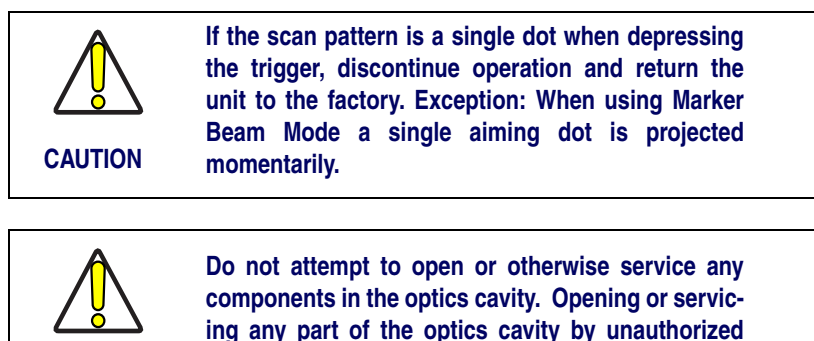

**personnel may violate laser safety regulations.**

# **Radio Frequency Interference**

<span id="page-20-1"></span>This device complies with Part 15 of the FCC Rules. Operation is subject to the following two conditions:

- 1. This device may not cause harmful interference, and
- 2. This device must accept any interference received, including interference that may cause undesired operation.

This Class A digital apparatus complies with Canadian ICES-003.

Cet appareil numérique de la classe A est conforme à la norme NMB-003 du Canada.

**CAUTION**

# **Troubleshooting**

<span id="page-21-0"></span>You can isolate problems with your scanning system by performing these checks (refer to [Figure 9\)](#page-22-0):

- 1. If your scanner's cable is designed to receive Power Off the Terminal (P.O.T.), it will not operate unless it is connected to a working host terminal that is powered on.
- 2. Ensure that the interface cable is securely attached to the host. Consult your technical support manager or refer to your host system manual to identify the proper connection for the scanner.
- 3. If an external power supply is used, verify that it is securely connected to the interface cable and AC outlet. Also ensure that the power supply is the correct voltage rating for your area.
- 4. Check to see that the interface cable is securely connected at the scanner handle. Push the connector in to assure that it is firmly seated. Use a Phillips head screwdriver to ensure that the screw at the bottom of the scanner is fully tightened (but do not overtighten).
- 5. If, after checking all connections, the scanner still fails to function properly, exchange the power supply with a known good power supply.
- 6. Ensure that the scanner's interface type is compatible with the host terminal by consulting your POS system manual and/or the PowerScan Scanner Programming Guide.
- 7. Verify that the bar codes you are scanning are of satisfactory quality. Bar code label verifiers are available from your dealer if you need precise reporting of bar code details. Bar codes that are damaged (wrinkled, smudged, or torn) may cause the scanner to read poorly or not at all. If bar code quality seems to be the problem, check to see if the scanner will read a known good bar code (see [Figure 7](#page-19-2)). You may also want to modify the programmable setting for advanced Quadralogic II*™* decoding (see the section in this manual titled, *[Enhanced Scanning for Hard-to-Read Bar Codes](#page-18-1)*).

<span id="page-22-0"></span>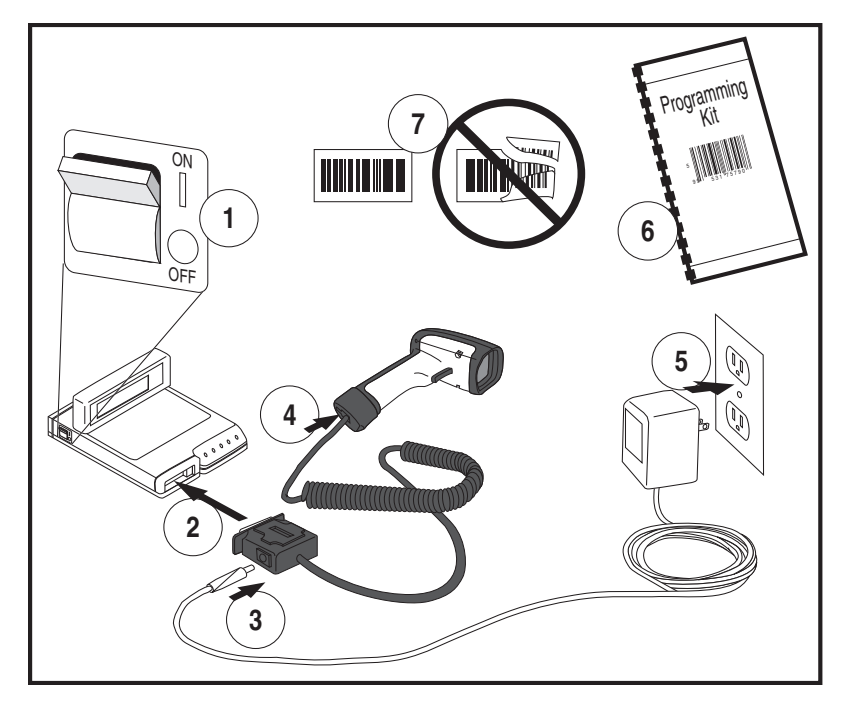

# **Figure 9. Troubleshooting the Scanner**

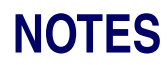

# **Deutsches Inhaltsverzeichnis**

<span id="page-24-0"></span>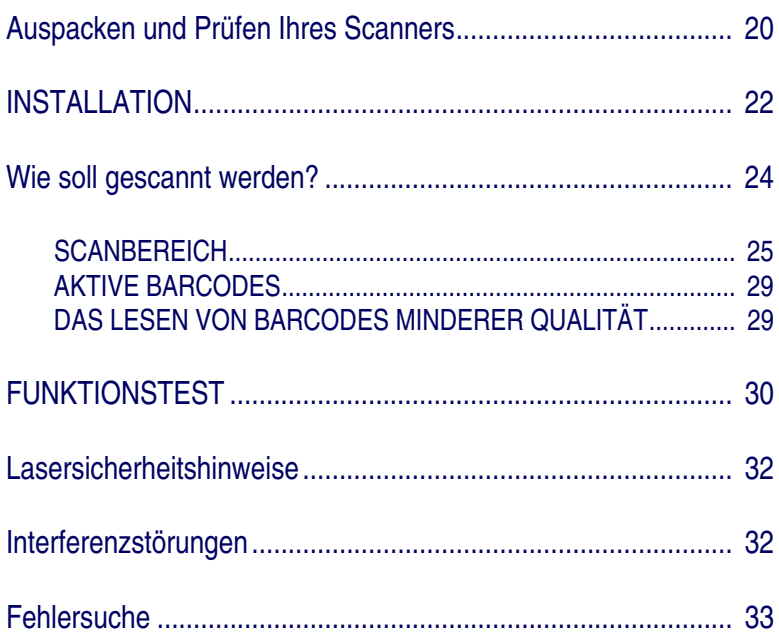

Der Name Datalogic sowie das Firmenzeichen mit dem doppelten Barcode sind eingetragene Warenzeichen der Datalogic Scanning, Inc. Alle anderen Warenzeichen sind eingetragene Warenzeichen der jeweils genannten Unternehmen.

Dieses Handbuch sowie alle darin beschriebenen Vorgehensweisen sind urheberrechtlich geschützt. Alle Rechte sind vorbehalten. Nach dem Urheberschutzrecht darf dieses Handbuch selbst sowie Auszüge daraus nur mit vorheriger schriftlicher Genehmigung der Firma Datalogic vervielfältigt werden. Der Kauf eines Datalogic Produktes wird hiermit das widerrufbare, nichtexklusive Recht übertragen, schriftliche oder elektronische Vervielfältigungen und Kopien ausschließlich zu dem Zweck zu ziehen, der innerhalb seiner Organisation für den Betrieb des Produktes notwendig ist. Von diesem begrenzten Recht zur Vervielfältigung bleiben alle anderen Eigentumsrechte und Copyrightrechte, die in diesem Handbuch erwähnt sind, unberührt. Es ist sicherzustellen, daß diese auch in diese Kopien übertragen sein müssen. Vervielfältigungen an Dritte, kostenfrei oder gegen Berechnung, sind nicht gestattet. Als Vervielfältigungen gelten auch Übersetzungen sowie Übertragungen in andere Formate einschließlicher elektronischer Medien.

Sollten zukünftig überarbeitete Versionen dieses Handbuchs erscheinen, so können Sie gedruckte oder gespeicherte Ausgaben über die Datalogic "Customer Administration" erhalten oder die entsprechenden Daten über die Datalogic Webseite (www.scanning.datalogic.com) herunterladen. Auf unserer Web-Seite haben Sie unter dem Punkt "Contact Datalogic" auch Gelegenheit Kommentare, Anregungen und Vorschläge zu diesem Handbuch oder anderen Datalogic Publikationen zu machen.

#### **Haftungsausschluß**

Es wurden alle notwendigen Schritte unternommen, um sicherzustellen, daß die in diesem Handbuch enthaltenen Informationen korrekt und vollständig sind. Datalogic behält sich jedoch das Recht vor, Spezifikationen ohne vorherige Ankündigung zu ändern.

### **Auspacken und Prüfen Ihres Scanners**

<span id="page-25-0"></span>Nachdem Sie Ihren neuen Scanner ausgepackt haben, prüfen Sie, ob alle bestellten Teile in dem Karton enthalten sind:

- PowerScan Handscanner
- Interface Kabel
- Stromversorgung (falls bestellt)
- Betriebsanleitung (vorliegend)
- Programmierungsanleitung
- Optionale Zubehörteile, die Sie bestellt haben

(der PowerScan Handscanner kann mit oder ohne Zubehörpaket bestellt werden).

Falls die Lieferung nicht komplett ist oder falsche Komponenten enthält, setzen Sie sich bitte mit Ihrer Verkaufsstelle in Verbindung. Falls die Lieferung beschädigt bei Ihnen angekommen ist, bitten wir Sie um umgehende schriftliche Schadensmeldung an den Versender / Kurier.

Heben Sie bitte die Verpackung im Falle einer späteren Versendung auf.

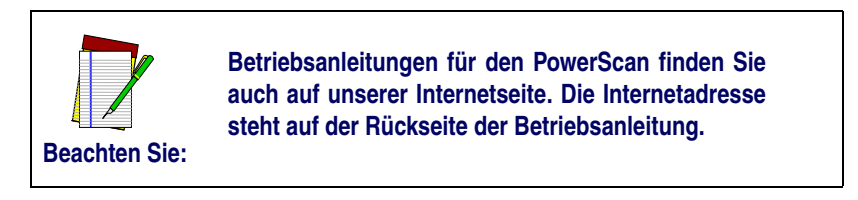

# **INSTALLATION**

<span id="page-27-0"></span>In Abbildung 1 sind die Installationsschritte dargestellt.

Informationen über das Abschalten und Herunterfahren des angeschlossenen Rechners, wie es vor dem Anschluß etwaiger Peripheriegeräte wie eines Scanners gegebenenfalls vorzunehmen ist, finden Sie in der entsprechenden Bedienungsanleitung Ihres Rechners.

1. Müssen Sie das Interface Kabel am Scanner anschließen oder entfernen, gehen Sie wie folgt vor: Lösen Sie die Phillips Befestigungsschraube an der Unterseite des Handgriffs. Drehen Sie dann den Halterungs-clip des Kabels, um die Halterungs-clip des Kabels zu lockern. Soll das Kabel wieder befestigt werden, gehen Sie in umgekehrter Reihenfolge vor.

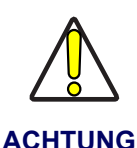

**Probieren Sie nicht die Endkappe einfach herunterzuziehen. Dadurch wird der Scanner beschädigt.**

- 2. Schließen Sie das Interface Kabel an die entsprechende Anschlußbuchse des Rechners an.
- 3. Arbeitet Ihr System zum Stromanschluß mit einem AC/DC Adapter zur Stromversorgung des Scanners, schließen Sie das Kabel des AC/DC Spannungsadapters an die Interfacebuchse an. (Beachten Sie: In den meisten Fällen wird Ihr Scanner mit der P.O.T. Option (Power Off the Terminal) ausgerüstet sein, so daß dieser Schritt nicht notwendig ist.) Ihr Datalogic Händler gibt Ihnen gern Auskunft, ob Sie für Ihr System einen AC/DC Adapter benötigen.
- 4. Schließen Sie den AC/DC Adapter an die Netzsteckdose an (ebenfalls unnötig bei der P.O.T. Option).
- 5. Überprüfen Sie die Betriebsbereitschaft des Scanners, indem Sie die Scanfläche gegen eine flache Oberfläche richten und den Trigger auslösen. Eine helle rote Laserlichtlinie sollte jetzt sichtbar sein. Scannen Sie jetzt ein Musterlabel. Der Scanner bestätigt durch ein Audiosignal, daß das Label gelesen wurde; gegebenfalls werden die Daten an den Rechner weitergeleitet.

#### **Netzteil**

Die Modelle erfordern eine Stromquelle der Klasse II oder III mit einer Leistungsbegrenzung (LPS).

Für eine gültige Sicherheitszertifizierung müssen Klasse III Stromquellen am Eingang nach den Bestimmungen IEC/EN60950-1 (EN 60335-Serien, EN 60065 oder entsprechenden) zugelassen sein. Eingang: 100 - 240 VAC Ausgang: 9 - 10 VDC Max. Strom: 2.0 A Max. Leistung: 20 W

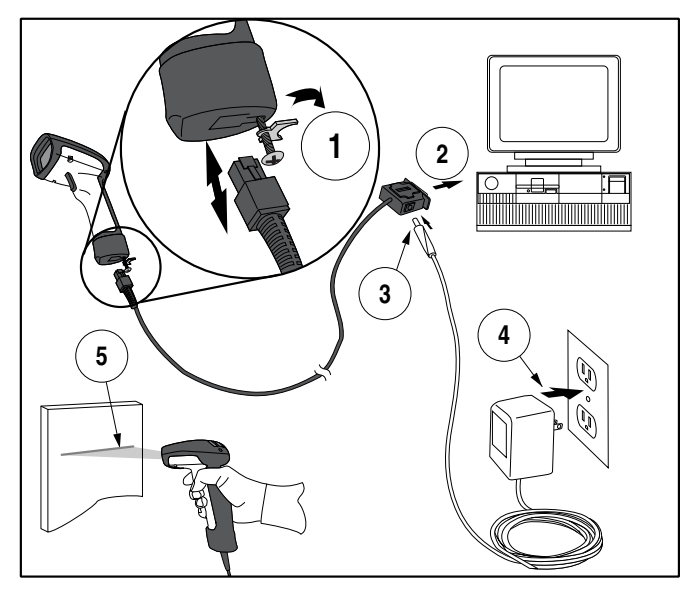

### **Abbildung 1. Installation des Scanners**

# **Wie soll gescannt werden?**

<span id="page-29-0"></span>Hier einige Anmerkungen wie Sie eine optimale Scanleistung erhalten (siehe Abb. 2).

- 1. Der Scanner muß in einem leichten Winkel zum Barcode gehalten werden. Halten Sie den Scanner nicht senkrecht zum Barcode.
- 2. Die rote Laserlichtlinie muß den gesamten Barcode kreuzen. Der Scanner kann das Label nicht richtig erkennen, wenn es nicht komplett durch die Lichtlinie abgedeckt und erfaßt wird.

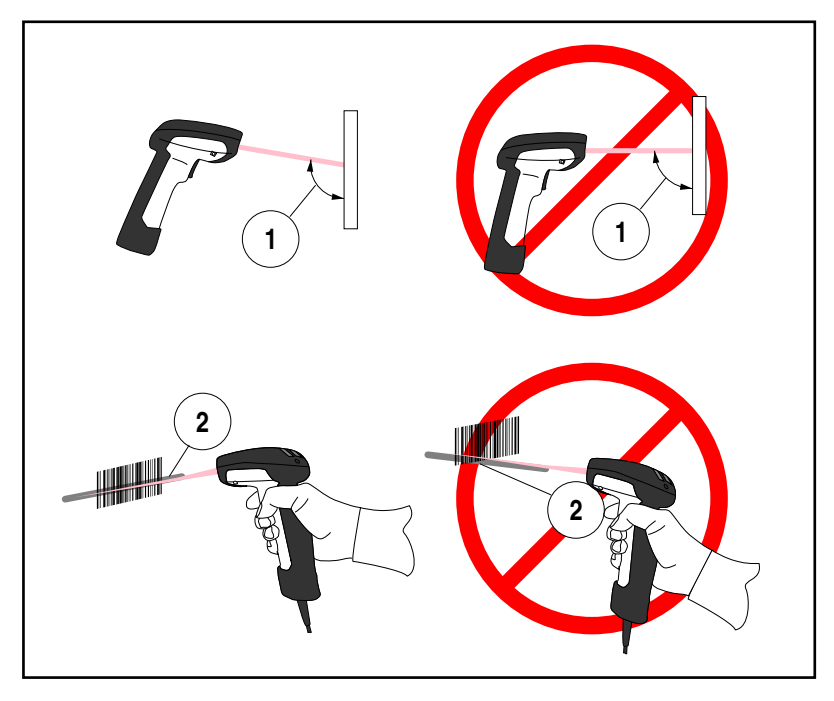

### **Abbildung 2. Hinweise zum Scannen**

### <span id="page-30-0"></span>**SCANBEREICH**

Es gibt zur Zeit vier verschiedene Modelltypen der PowerScan Serie:

Abhängig vom Modelltypus, müssen Sie das Handgerät zum Erkennen der Barcodes jeweils in einer bestimmten Entfernung halten, um ein optimales Leseergebnis zu erzielen.

Im nachfolgenden Diagramm sind die unterschiedlichen Feldtiefen jedes Modelltyps der Serie dargestellt bezogen auf Klasse A, Code 39 Barcodes:

Standardbereich (SR = standard range), hohe Dichte (HD = high density), weite Entfernung (LR = long range) und sehr weite Entfernung  $(XLR = extra long range)$ .

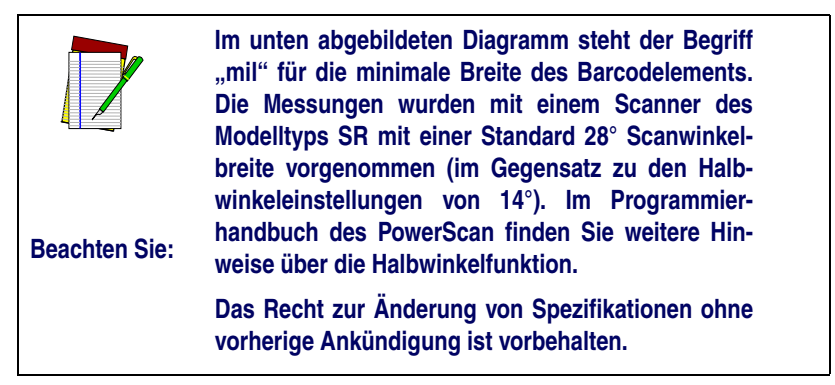

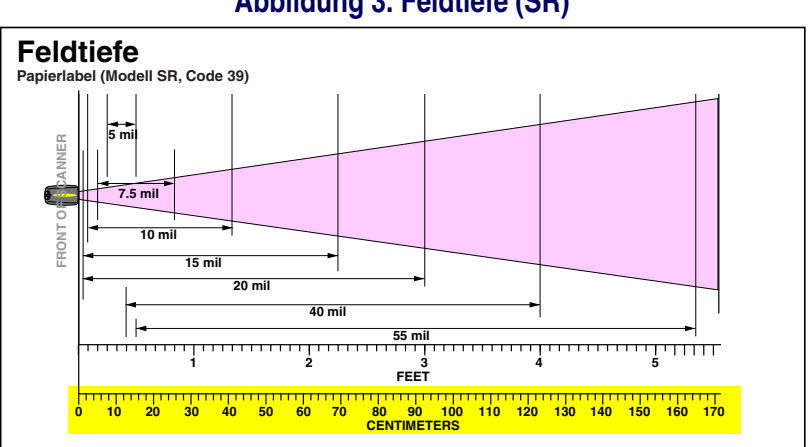

### **Abbildung 3. Feldtiefe (SR)**

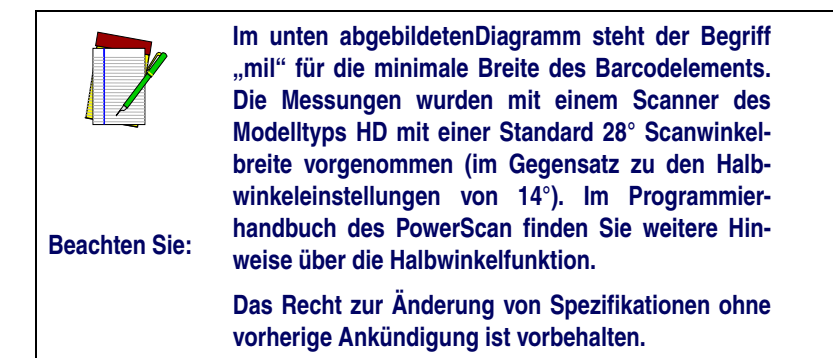

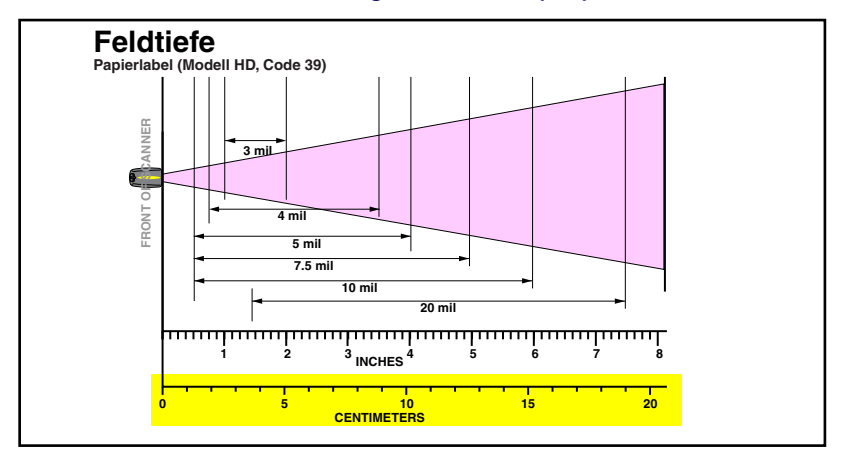

#### **Abbildung 4. Feldtiefe (HD)**

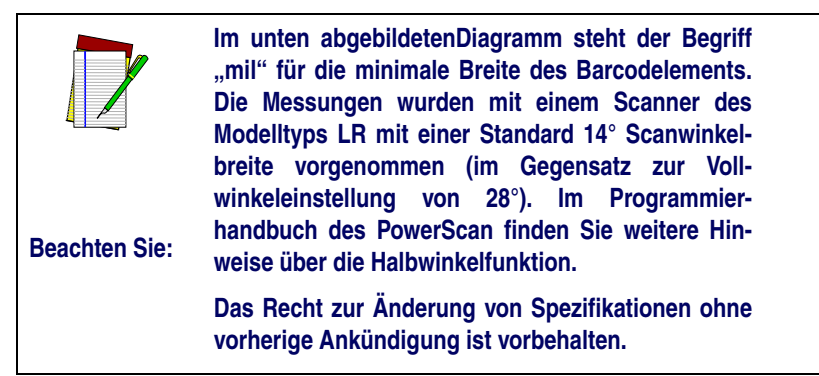

**Abbildung 5. Feldtiefe (LR)**

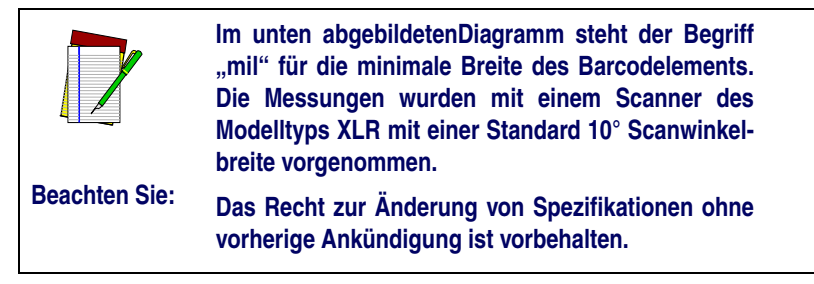

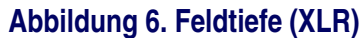

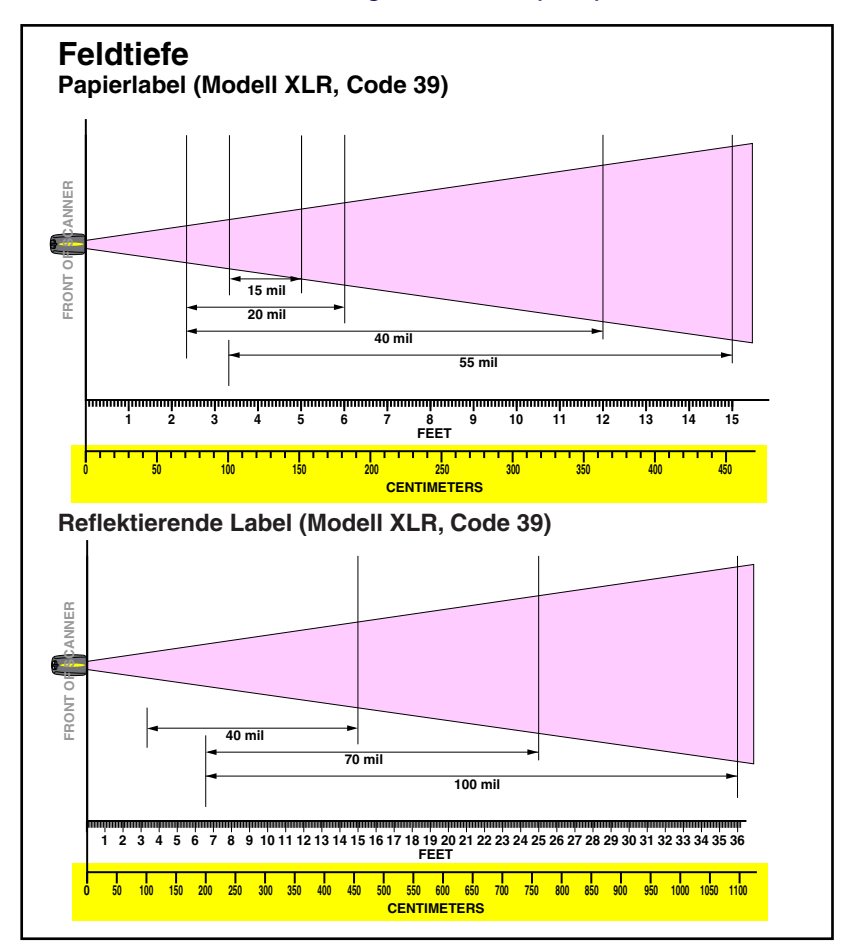

### <span id="page-34-0"></span>**AKTIVE BARCODES**

Als Barcodevoreinstellungen sind werkseitig bei Lieferung des Scanners aktiviert:

- Code 39 (C39)
- Code 128 (C128)
- Interleaved 2 of 5 (I 2of 5)

Ihr Scanner ist immer mit diesen Standardeinstellungen programmiert, außer...

- ... er wurde bereits mit einer kundenspezifischen Sondereinstellung programmiert geliefert.
- ... Sie oder ein anderer Anwender haben die Programmierung geändert.

### <span id="page-34-1"></span>**DAS LESEN VON BARCODES MINDERER QUALITÄT**

Dekodierte Scanner können mit der *Quadralogic IITM* Dekodiersoftware so programmiert werden, daß auch Barcodes mit schlechter Qualität leichter gelesen werden können. Hinweise zum Einstellen dieser Programmoption finden Sie im Programmierhandbuch des PowerScan, erhältlich bei Ihrem Datalogic-Händler. Sie können die entsprechenden Daten jedoch auch über die Datalogic Webseite herunterladen.

Die Programmierung Ihres Scanners können Sie auch über einen PC und *die Configurator ExpressTM On-Screen Programming* Software durchführen, die Sie ebenfalls bei Ihrem zuständigen Händler erhalten.

# **FUNKTIONSTEST**

<span id="page-35-0"></span>Mit dem unten abgebildeten Label (Abbildung 7) testen Sie, daß Ihr Scanner einen typischen Code 39 Barcode liest:

### **Abbildung 7. Barcode Code 39**

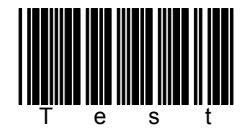
### **Abbildung 8. Produktbeschriftung**

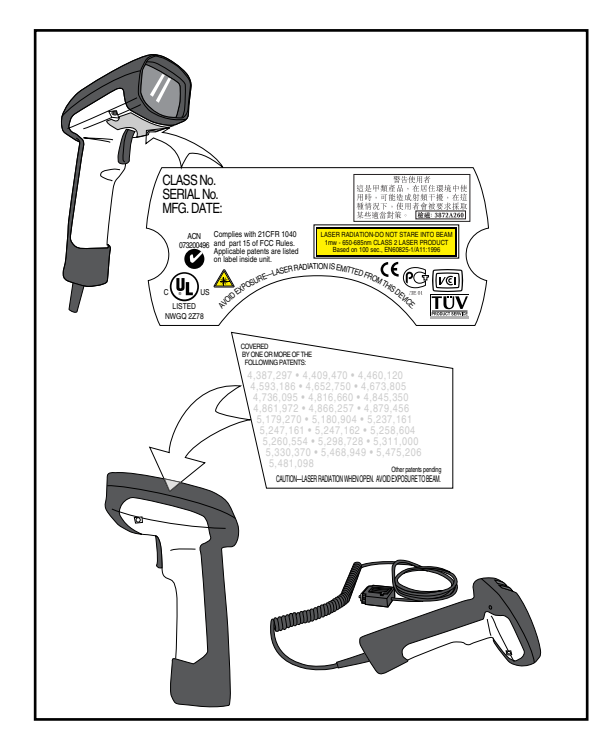

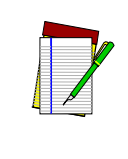

**Beachten Sie:**

**In der Zeichnung wird lediglich die Position der Produktbeschriftung exakt dargestellt. Aktuell gültige Richtlinien, Patente oder andere entsprechende Informationen sind auf der Produktbeschriftung selbst berücksichtigt. Informieren Sie sich gegebenenfalls bei Ihrem nächstgelegenen Datalogic Händler oder der zuständigen Service Zentrale.**

## **Lasersicherheitshinweise**

Der PowerScan entspricht den US Richtlinien und Anforderungen der Klasse II Laser Produkte gemäß DHHS/CDRH 21 CFR Subchapter J for Class II laser products (SR and LR) and Class IIIa (XLR). Klasse II and IIIa Laserprodukte werden als nicht gefährlich eingestuft. Der Scanner arbeitet mit einer sichtbaren Laser Diode (VLD) mit einer Wellenlänge von 650-670 nm. Er wurde so konzipiert, daß es zu keiner Zeit während des normalen Betriebs, der Routinewartung oder der beschriebenen Servicemaßnahmen zu einem für den Menschen gefährlichen Laser-lichtaustritt kommen kann..

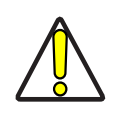

**WARNUNG**

**Wenn der Scanner bei Betätigung des Triggers lediglich einen roten Punkt anstelle der Linie zeigt, schalten Sie das Gerät ab und senden es an Ihre zuständige Service Zentrale ein. Ausnahme: Ihr Scanner ist im Marker Beam Mode – hier wird kurzzeitig ein einzelner Punkt als Zielanvisierung projiziert.**

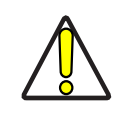

**WARNUNG**

**Öffnen Sie keine internen optischen Komponenten auch nicht zu Wartungszwecken. Das Öffnen oder Warten der inneren Optiken durch nichtautorisiertes Fachpersonal ist eine Zuwiderhandlung gegen die Lasersicherheitsbestimmungen. Die Wartung und Reparatur des optischen Systems darf nur vom Hersteller vorgenommen werden.**

## **Interferenzstörungen**

Der PowerScan entspricht den Bestimmungen Teil 15 FCC – Betrieb unter folgenden Bedingungen:

- 1. Das Gerät löst keine gefährlichen Interferenzstörungen aus und
- 2. Der Gerätebetrieb wird durch empfangene Interferenzen nicht gestört, auch lösen empfangene Interferenzen keine unerwünschten Betriebsoperationen aus.

Dieses Digitalgerät der Klasse A entspricht allen Anforderungen der "Canadian ICES-003".

## **Fehlersuche**

Zur Problemerkennung und Fehlersuche überprüfen Sie Ihren Scanner wie folgt (siehe Abb. 9):

- 1. Ist der Scanner mit der P.O.T. Option ausgerüstet, benötigt er zur Betriebsbereitschaft den Anschluß an den Rechner, über den er mit Spannung versorgt wird. Überprüfen Sie, daß der Scanner am Rechner angeschlossen und der Rechner betriebs-bereit und eingeschaltet ist.
- 2. Stellen Sie sicher, daß das Interface Kabel sicher am Rechner befestigt ist. Im Handbuch des Rechners finden Sie Informationen zum richtigen Anschluß des Scanners. Unterstützung erhalten Sie auch bei Ihrem technischen Personal.
- 3. Arbeitet Ihr System mit einer externen Spannungsversorgung, stellen Sie sicher, daß das Netzgerät sicher mit Scanner und AC Gerät befestigt ist. Überprüfen Sie auch, daß das Gerät mit der für Sie richtigen Spannung arbeitet und entsprechend eingestellt ist.
- 4. Überprüfen Sie, daß das Interface Kabel sicher am Handgriff des Scanners befestigt ist. Drücken Sie den Anschluss, bis er fest sitzt. Ziehen Sie mit einem entsprechenden Schraubenzieher die Phillips Sicherungsschraube fest an (bitte nicht überdrehen!).
- 5. Sollte der Scanner trotz all dieser durchgeführten Maßnahmen nicht in Betriebsbereitschaft sein, tauschen Sie das Netzgerät gegen ein anderes von Datalogic empfohlenes Netzgerät aus, von dem Sie sicher wissen, daß es funktionstüchtig ist.
- 6. Stellen Sie sicher, daß das Interface Ihres Scanners mit dem Rechner kompatibel ist. Informationen hierzu finden Sie im Handbuch Ihres Rechners oder im Programmierhandbuch des PowerScan.
- 7. Überprüfen Sie, daß die Barcode Label, die Sie scannen wollen, von zufriedenstellender Qualität sind. Musterlabel zur Überprüfung erhalten Sie von Ihrem Datalogic Händler, sollten Sie genaue Informationen der Label Details benötigen. Beschädigte Barcodelabels (zerknittert, zerrissen oder verschmutzt) können dazu führen, daß der Scanner die Label nur schlecht oder gar nicht erkennt. Vermuten Sie das Problem in der Qualität des Labels, überprüfen Sie die Lesebereitschaft mit einem qualitätsmäßig guten Label (siehe

Abbildung 7). Versuchen Sie gegebenenfalls auch in solchem Fall die Programmierung des Gerätes mit der Quadralogic IITM Dekodiersoftware (Hinweise finden Sie in diesem Handbuch unter "Das Lesen von Barcodes minderer Oualität".)

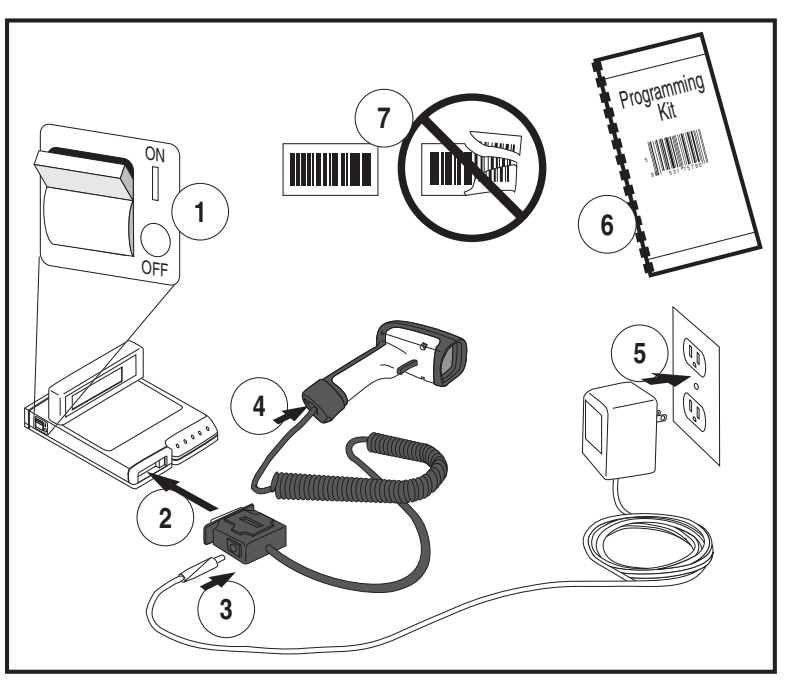

### **Abbildung 9. Fehlersuche**

# **Français Sommaire**

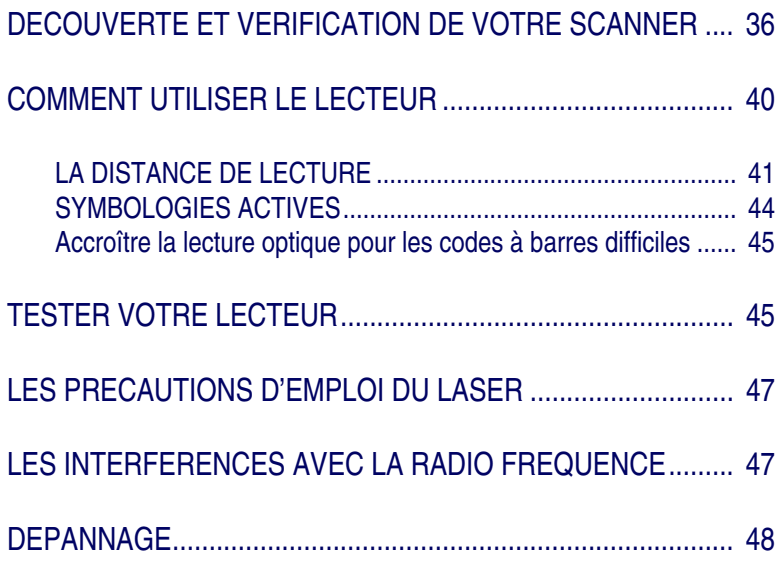

Datalogic et son logo sont homologués comme marques déposées mentionnées ci-après, sont la propriété exclusive de Datalogic Scanning, Inc.

Tous les droits sont réservés. Le contenu, même partiel de cette brochure ou des procédures décrites ci après ne peuvent faire l'objet de copie et ne doivent en aucun cas circuler sous aucune forme ou par n'importe quel moyen sans avoir, au préalable, obtenu l'autorisation écrite de Datalogic Scanning, Inc. Les détenteurs de produits Datalogic Scanning, Inc. se voient accorder une licence de non-exclusivité révocable pour avoir la possibilité de reproduire et transmettre cette documentation à des fins internes uniquement. Les acheteurs ne peuvent enlever ou modifier les notifications, y compris celles concernant les droits d'auteur contenus dans ce document ; et doivent s'assurer que toutes les remarques apparaissent sur chaque reproduction du manuel.

Si une quelconque version future devait être publiée, vous pourriez en obtenir un exemplaire en contactant le service clientèle. Des versions électroniques sont téléchargeables à partir du site web de Datalogic (http:/www.scanning.datalogic.com) mais vous avez la possibilité de vous les procurer de la manière qui vous conviendrait le mieux. Si vous allez sur notre site web et désirez apporter des commentaires ou émettre des suggestions concernant une ou plusieurs publications de Datalogic, merci de nous le faire savoir en inscrivant vos remarques sur la page « contact Datalogic » de notre site.

### **Dénégation**

Des moyens ont été mis en œuvre pour s'assurer que toute information contenue dans ce manuel soit complète et précise.

Néanmoins, Datalogic se réserve le droit de modifier certains éléments à tout moment sans avertissement préalable.

# <span id="page-41-0"></span>**DECOUVERTE ET VERIFICATION DE VOTRE SCANNER**

Après avoir ôté votre lecteur de son emballage, bien vérifier le contenu du carton pour s'assurer qu'aucun article commandé ne manque, à savoir :

- Lecteur manuel
- Câble interface
- Alimentation (si vous en avez commandé une)
- Un guide d'utilisation (que vous avez en main)
- Un guide de programmation
- Et éventuellement, d'autres accessoires optionnels (le Power-Scan peut être commandé avec ou sans Kits accessoires)

Si votre colis contient des articles endommagés ou si des composants sont manquants, n'hésitez pas à contacter votre Service Client habituel. Si certains produits sont défectueux, remplissez, sans attendre, une fiche de réclamation auprès du transporteur. Vous devrez sûrement garder l'emballage au cas où il faudrait retourner le matériel ultérieurement..

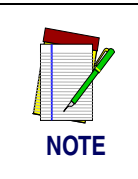

**Les manuels concernant le PowerScan sont disponibles sur notre site Web.**

**Voir au dos du guide d'utilisation pour obtenir notre adresse internet.**

## **Installation**

Se référer à la [Schéma 1](#page-44-0) et suivre la procédure dans l'ordre indiqué pour l'installation du lecteur :

Consultez toute d'abord votre manuel d'utilisation du terminal principal afin de savoir s'il doit être arrêté avant de connecter tout outil périphérique comme le lecteur.

1. Si vous avez besoin de déconnecter le câble interface du lecteur, desserrez la vis Phillips situés à la base du manche et appliquez une rotation sur le clip de maintien à l'opposé de l'embase du câble afin de déconnecter celui-ci. Faites le contraire pour la connexion du câble..

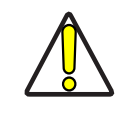

**Ne pas essayer de tirer sur le capuchon, cela pourrait endommager le lecteur.**

#### **ATTENTION**

- 2. Connecter le câble I/F au port de communication adéquat du PC.
- 3. Si votre système requiert un adaptateur CA/CC pour faire fonctionner le scanner, connecter le fil d'alimentation de l'adaptateur au connecteur interface (Nota Béné : Dans la plupart des cas, le scanner se sert du courant du PC [P.O.T] et n'a pas besoin de cette manipulation). Vous pouvez contacter votre technicien Datalogic si vous n'êtes pas certain d'avoir à utiliser l'adaptateur CA/CC pour votre scanner.
- 4. Connecter l'adaptateur CA/CC à la prise murale (les unités P.O.T peuvent passer ce stade).
- 5. Vérifier l'opération en pointant le lecteur sur une surface plane et appuyer sur la gâchette. Un rayon rouge devrait être visible. Scannez un code à barres et confirmer que le lecteur déchiffre effectivement le code à barres en émettant un bip et / ou en envoyant les données sur le terminal auquel il est relié.

#### **Alimentation**

Modèles référencés Classe II et Classe III nécessitant une alimentation externe (Limited Power Source).

Afin de valider le certificat de sécurité, l'alimentation classe III doit être certifiée IEC/EN60950-1 (Séries EN 60335, EN 60065 ou équivalent).

Input: 100 - 240 VAC Output: 9 - 10 VDC Max. Current: 2.0 A Max. Power: 20 W

<span id="page-44-0"></span>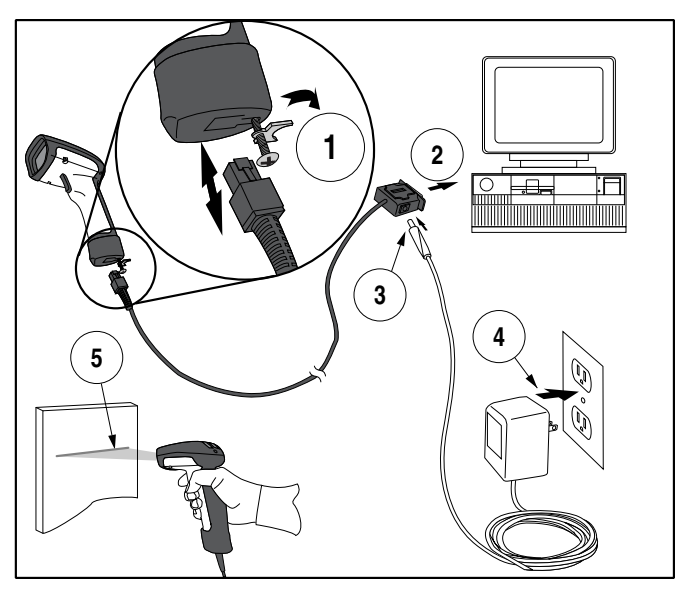

### **Schéma 1 . Installation du Scanner**

# **COMMENT UTILISER LE LECTEUR**

<span id="page-45-0"></span>Le schéma 2 illustre quelques procédés pour vous aider à obtenir un résultat optimal dans l'utilisation de vos lecteurs :

- 1. La tête du scanner doit être légèrement penchée en avant en direction du code à barres. Surtout ne pas le pointer perpendiculairement.
- 2. Le rayon du laser doit balayer toute la largeur du code à barres. Le lecteur ne peut déchiffrer correctement si le code à barres n'est pas entièrement balayé.

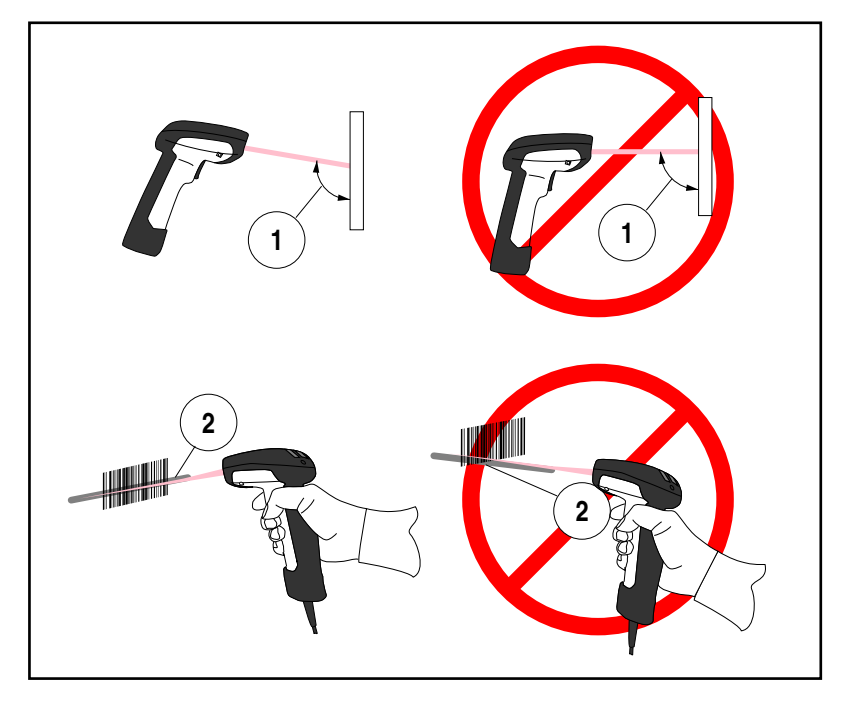

### **Schéma 2 . Angle de lecture**

## <span id="page-46-0"></span>**LA DISTANCE DE LECTURE**

Actuellement quatre différents modèles existent pour ce lecteur. En fonction de votre scanner, vous aurez besoin de placer votre scanner à une distance donnée du code à barres pour obtenir un résultat optimal. Les diagrammes ci-dessous vous apportent une palette d'informations et de situations pour chacun des modèles pour un code de grade A, symbologie C39 : Portée standard à haute densité, longue portée et extra longue portée.

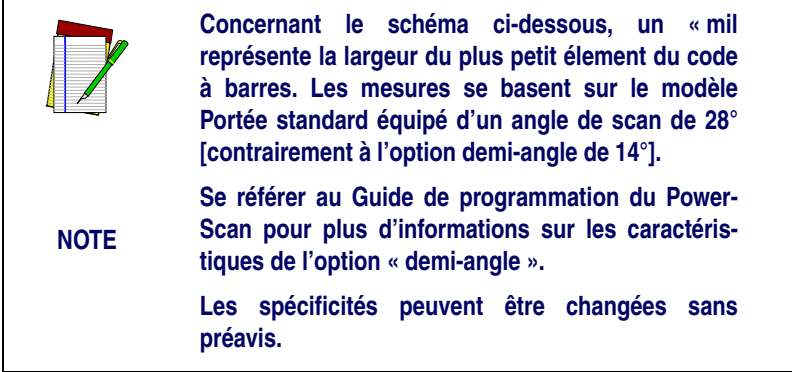

### **Schéma 3 . Profondeur de champ (SR)**

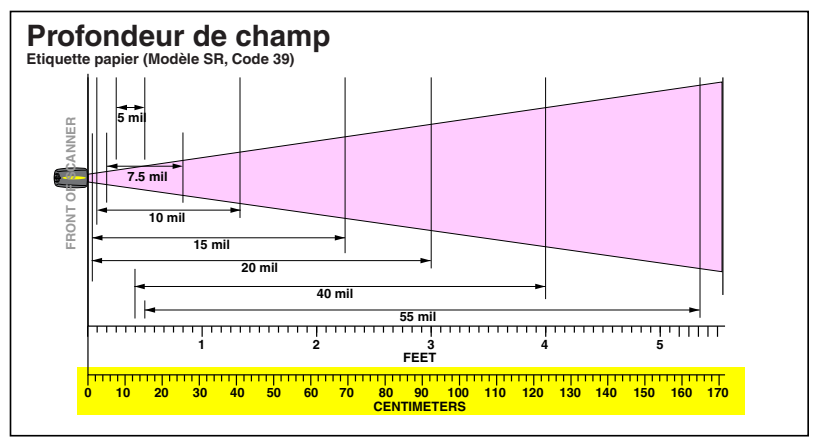

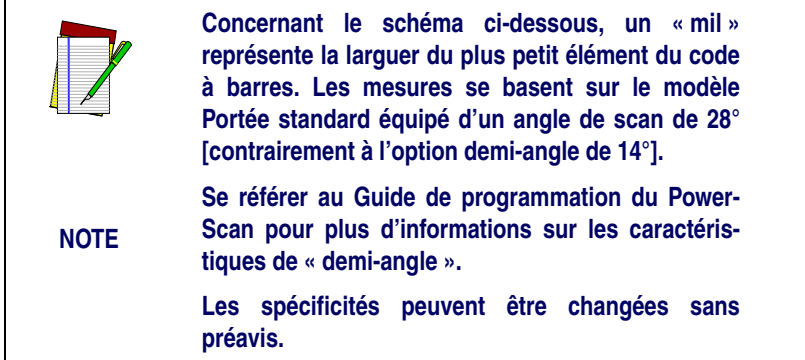

**Schéma 4. Profondeur de champ (HD)**

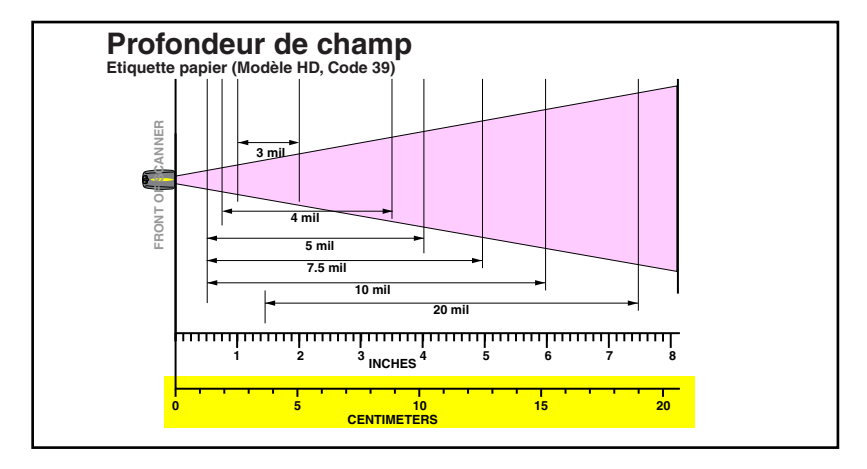

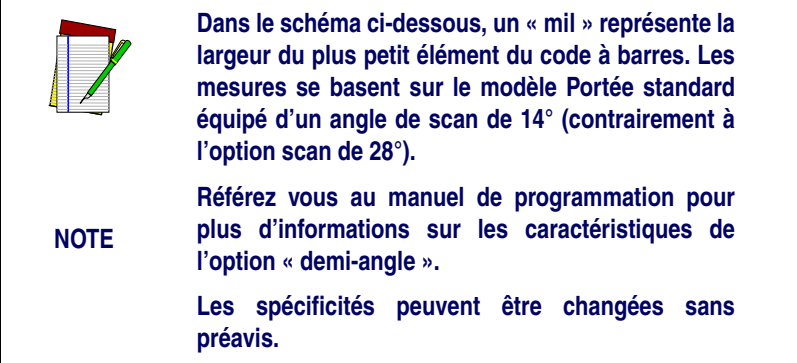

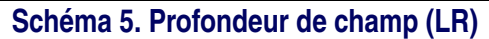

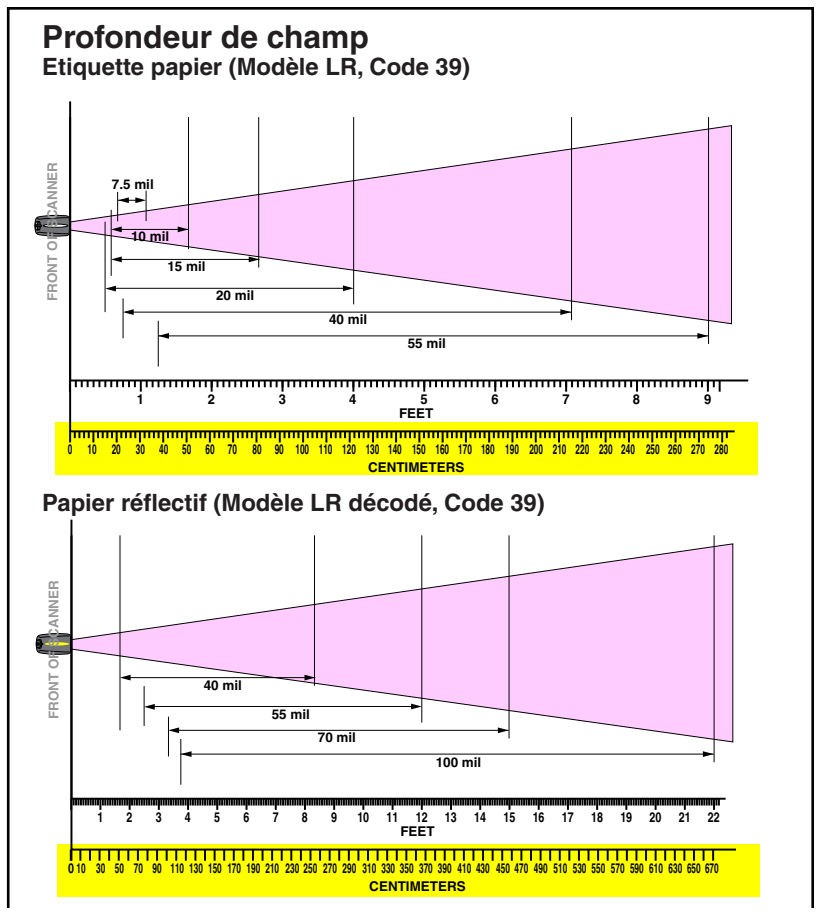

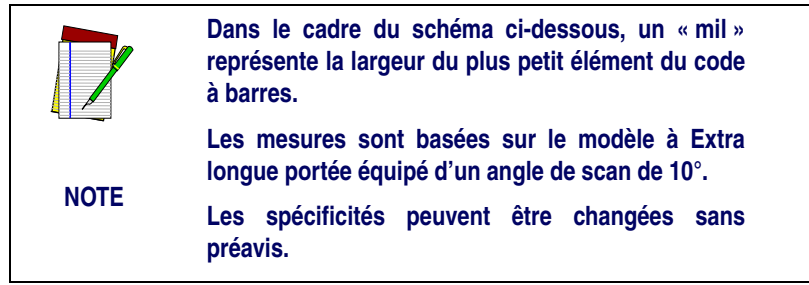

### **Schéma 6. Profondeur de champs (XLR)**

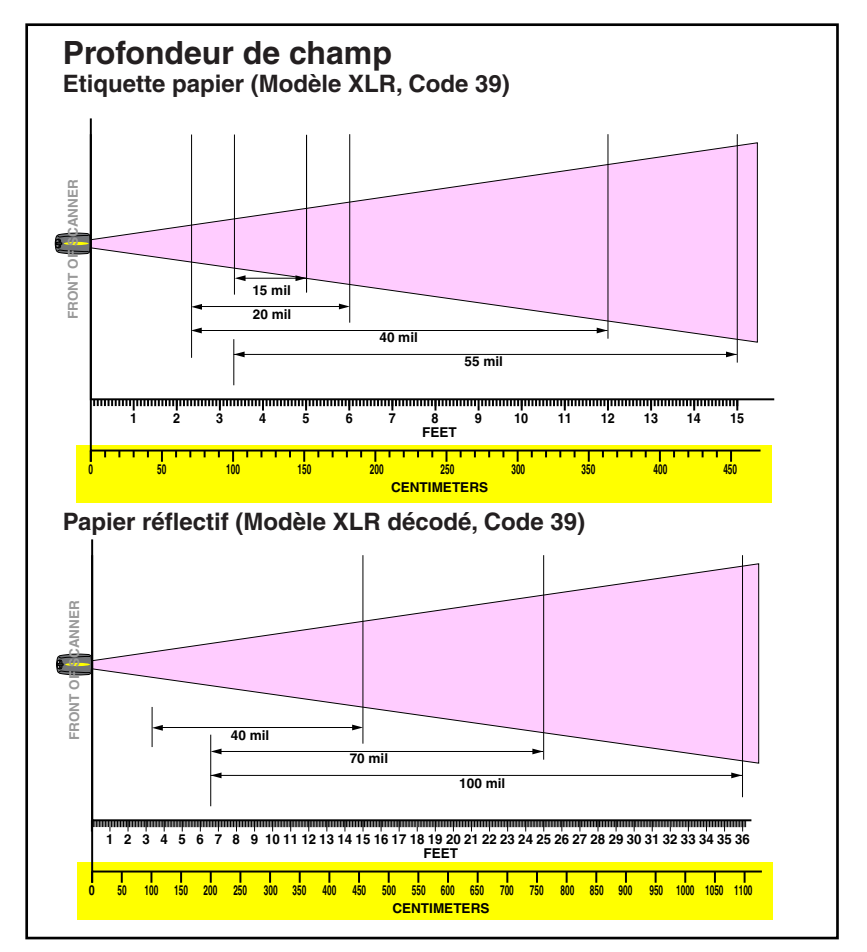

**44** *PowerScan*® **LECTEUR DE CODES A BARRES**

### <span id="page-50-0"></span>**SYMBOLOGIES ACTIVES**

Les symbologies opérationnelles du lecteur par défaut sont :

- Code 39 (C39)
- Code 128 (C128)
- 2 parmi 5 entrelacé (I 2 of 5)

Votre scanner devrait être pré-programmé avec ces paramètres par défaut, sauf :

- … Si votre lecteur vous a été livré avec un programmateur qui a déjà été programmé selon vos besoins spécifiques.
- … Ou si vous ou un autre utilisateur avez effectué des changements de programmation sur le lecteur.

### <span id="page-50-1"></span>**Accroître la lecture optique pour les codes à barres difficiles**

Les décodeurs peuvent être programmés pour déchiffrer les codes à barres de très mauvaise qualité en activant « Advanced Quadralogic  $II^{TM}$  Decoding ».

Pour sélectionner cette caractéristique, vous référer au Guide de Programmation du PowerScan disponible chez votre revendeur habituel, ou bien, télécharger le manuel à partir de notre site Internet.

La programmation du lecteur peut aussi être réalisée en utilisant votre PC à l'aide le l'outil de programmation sur écran : Configuration Express, également disponible chez votre revendeur.

## **TESTER VOTRE LECTEUR**

<span id="page-50-2"></span>Le code à barres, ci-dessous (schéma 7), vous est fourni afin que vous puissiez tester la capacité de lecture de votre scanner, sur une étiquette standard 39.

### **Schéma 7. Exemple d'un code à barres 39**

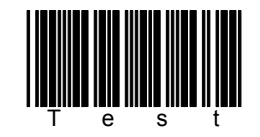

## **Schéma 8. Etiquetage du scanner**

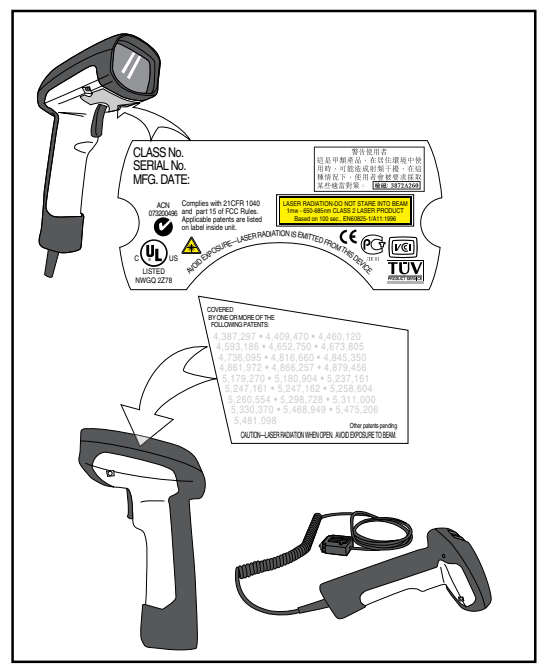

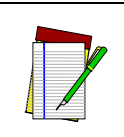

**NOTE**

**Le schéma numéro 8, ci-dessus, nous montre l'emplacement de l'étiquette et uniquement à cet usage.**

**Pour le règlement exact, le brevet d'invention ou toute autre information, se référer aux étiquettes sur le produit ou appeler votre service commercial ou technique.**

# **LES PRECAUTIONS D'EMPLOI DU LASER**

<span id="page-52-0"></span>Le scanner POWERSCAN est certifié conforme aux condition requises par la norme DHHS/CDRH 21 CFR sous chapitre J, concernant les appareils à laser de classe II (SR et LR) et de classe IIIa (XLR) aux Etats Unis. Les produits des classes II et IIIa ne sont pas considérés comme dangereux. Le lecteur possède une diode laser visible d'une longueur d'un de 650-670 nanomètres. Il a été conçu pour que l'accès à des niveaux dangereux de lumière laser ne soit pas possible pendant l'utilisation normale, l'entretien par l'utilisateur ou les fonctions de dépannage recommandées.

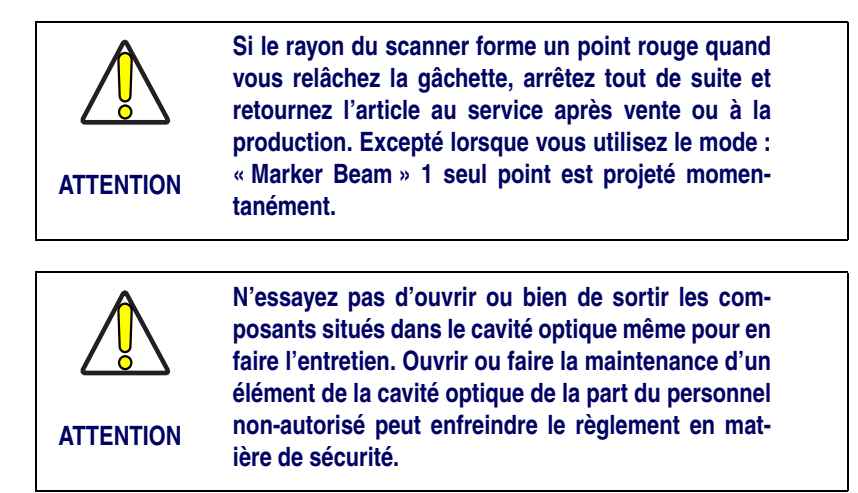

## <span id="page-52-1"></span>**LES INTERFERENCES AVEC LA RADIO FREQUENCE**

Cet appareil est conforme à la rubrique 15 du règlement FCC. Le fonctionnement est soumis aux deux conditions suivantes :

- 1. L'appareil ne doit pas être la cause d'interférences nuisibles ou dangereuses.
- 2. Cet outil doit accepter toute interférence reçue, y compris celles pouvant provoquer un dysfonctionnement.

Cet appareil numérique de la classe A est conforme à la norme NMB-003 du Canada.

## **DEPANNAGE**

<span id="page-53-0"></span>Vous avez la possibilité d'isoler les problèmes avec votre système de lecture optique en effectuant les vérifications suivantes (vous reporter au schéma 9) :

- 1. Si le câble de votre lecteur est conçu pour recevoir l'alimentation de votre terminal (P.O.T). Il ne fonctionnera que lorsque le terminal principal sur lequel il est connecté sera en marche.
- 2. Assurez-vous que ce câble interface est bien connecté au terminal principal. Consultez votre responsable du support technique ou référez-vous au manuel du terminal principal pour identifier la connexion adéquate pour le scanner.
- 3. Si une alimentation externe est utilisée, vérifier qu'elle est correctement reliée au câble interface ainsi qu'a la prise murale courant alternatif. Veuillez vous assurer que l'alimentation correspond bien au voltage de votre environnement.
- 4. Vérifier que le câble interface soit solidement connecté au manche du lecteur. Enclencher le connecteur pour s'assurer qu'il soit fixé fermement. Utilisez le tournevis avec une tête Phillips afin de s'assurer que le vis située au bas du manche soit complètement visée (ne pas trop serrer).
- 5. Si après avoir vérifié toutes les connections le scanner ne fonctionne pas correctement, changer l'alimentation par une que l'on fait fonctionner.
- 6. Assurez vous que le type d'interface du scanner soit compatible avec le terminal principal en consultant le manuel du système TPV et / ou le Guide de Programmation du Power-Scan.
- 7. Vérifier que les codes à barres que vous scannez soient d'une qualité satisfaisante. Les vérificateurs de codes à barres (outil de vérification de qualité des codes à barres) sont disponibles chez votre revendeur si vous souhaitez des rapports détaillés de nos codes à barres. Les codes à barres endommagés (froissés, tâchés ou déchirés) peuvent gêner la bonne lecture ou ne pas être décodés du tout. Si la qualité du code à barres se trouve être au centre du problème, tester sur un code à barres en bon état. Vous pouvez également modifier le paramètre programmable pour une lecture « Quadralogic  $II^{TM}$  « (C.F la partie de ce manuel intitulé « Améliorer la lecture des codes à barres difficilement lisible).

## **Schéma 9. DEPANNAGE DU SCANNER**

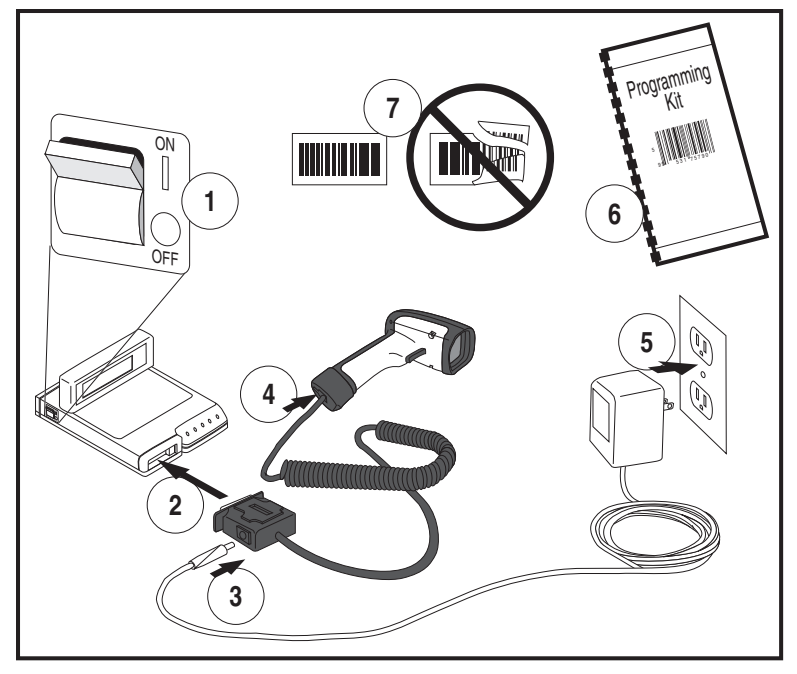

# **NOTE**

# **[Italiano Indice](#page-57-0)**

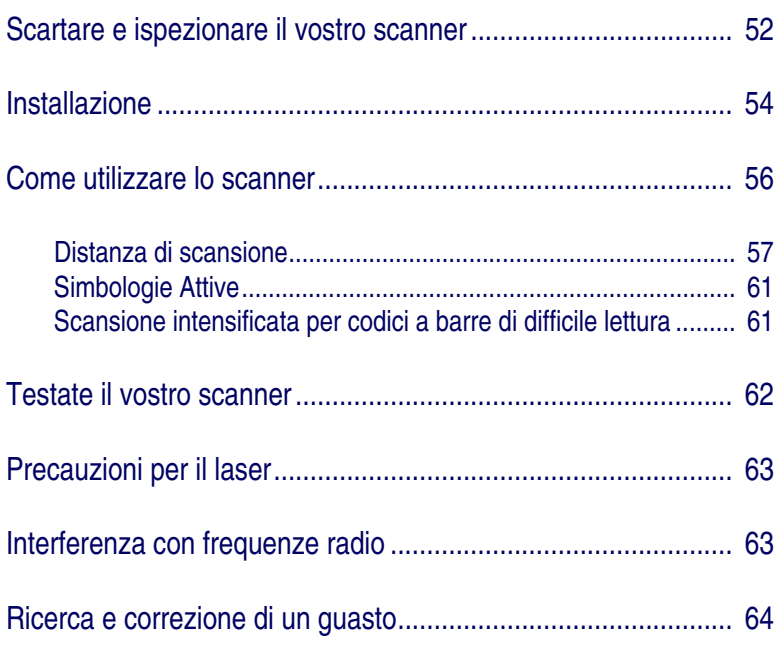

Datalogic e il logo Datalogic sono marchi di fabbrica registrati della Datalogic Scanning, Inc. Tutti gli altri marchi di fabbrica e i nomi registrati cui si fa riferimento in seguito sono proprietà dei loro rispettivi depositari.

Tutti i diritti sono riservati. Nessun contenuto di questo documento o procedura descritta in esso può essere riprodotto o trasmesso in qualunque forma e mezzo senza previa autorizzazione della Datalogic Scanning, Inc. Con questo scritto si concede ai possessori di prodotti Datalogic una licenza non esclusiva e revocabile per riprodurre e trasmettere questa documentazione per scopi legati all'esercizio interno alla loro attività professionale. L'acquisto non eliminerà o modificherà alcuna notifica di proprietà contenuta in questo documento, incluso il copyright, ed assicurerà che tutte le notifiche compaiano in ogni riproduzione di questo documento.

Se verranno pubblicate successive versioni di questo manuale, potrete richiedere delle copie stampate contattando l'Amministrazione Clienti della Datalogic. Le versioni elettroniche potranno sia essere scaricate dal sito Web della Datalogic (www.scanning.datalogic.com) sia essere fornite su apposito supporto. Se visitate il nostro sito Web e desiderate mandarci i vostri commenti o suggerimenti [per quanto riguarda le pubblicazioni Datalogic, inclusa la presente, vi](http://www.pscnet.com)  preghiamo di comunicarli utilizzando la pagina "Contact Datalogic".

#### **Limitazione di responsabilità**

Sono state prese adeguate misure per assicurare che le informazioni contenute in questo manuale siano complete ed accurate. Tuttavia, la Datalogic si riserva il diritto di cambiare qualunque specifica in ogni momento e senza preavviso.

## **Scartare e ispezionare il vostro scanner**

<span id="page-57-0"></span>Dopo aver scartato il vostro nuovo scanner, controllate il contenuto del pacco per assicurarvi che siano presenti tutti i componenti che avete ordinato:

- Lo scanner manuale PowerScanTM
- Il cavo interfaccia
- Il cavo di alimentazione (su ordinazione)
- Il libretto di istruzioni (il presente manuale)
- La guida alla programmazione
- Gli accessori aggiuntivi richiesti su ordinazione. (Lo scanner manuale di codici a barre PowerScan può essere acquistato con o senza kit degli accessori.)

Se il vostro pacco contiene dei componenti sbagliati o mancanti, contattate la vostra rivendita. Se ci sono dei componenti difettosi, inoltrate un reclamo immediatamente tramite corriere. Vi consigliamo di conservare il materiale d'imballaggio nel caso dobbiate in futuro trasportare lo scanner..

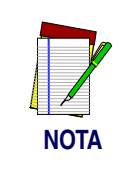

**I manuali per lo scanner PowerScan sono disponibili al nostro sito Web. Vedi retro copertina per il nostro indirizzo Web.**

## **Installazione**

<span id="page-59-0"></span>Fate riferimento alla Figura 1 e seguite queste indicazioni per installare lo scanner:

Consultate il manuale del vostro terminale host per controllare se l'alimentazione deve essere interrotta prima di collegare dispositivi periferici quali lo scanner.

1. Nel caso sia necessario scollegare il cavo interfaccia (I/F) dallo scanner, allentate la vite a stella alla base dell'impugnatura e ruotate la clip che blocca il cavo in modo da liberarlo. Invertite questa procedura per collegare il cavo.

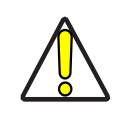

**Non cercate di staccare il tappo alla base dello scanner perché questo lo potrebbe danneggiare.**

**ATTENZIONE**

- 2. Collegate il cavo I/F all'apposita porta del vostro terminale host.
- 3. Se il vostro sistema richiede un adattatore AC/AD per alimentare lo scanner, collegate il filo dell'adattatore al connettore del cavo I/F. (Nota: In molti casi, lo scanner utilizza l'alimentazione dal terminale [P.O.T] e non richiede questa fase.) Contattate il vostro rivenditore Datalogic nel caso non siate sicuri se il vostro sistema richiede un adattatore AC/ AD.
- 4. Collegate l'adattatore AC/AD alla spina a muro. (Saltare questa fase per le unità P.O.T)
- 5. Controllate il funzionamento puntate verso una superficie piana e tirate lo scatto. Dovrebbe essere visibile un raggio rosso. Scandite un codice a barre di prova e verificate che lo scanner abbia effettuato la lettura del codice a barre azionando il beep e/o inviando i dati al terminale host.

#### **Alimentazione**

Questi modelli devono essere alimentati con alimentatori omologati di classe II o classe III LPS (Limited Power Source, sorgente di corrente limitata).

Affinché il certificato di sicurezza sia valido, le sorgenti di alimentazione di classe III devono essere conformi a IEC/EN60950-1 (serie EN 60335, EN60065 o relativi).

Tensione ingresso: 100 - 240 VAC Tensione uscita: 9 - 10 VDC

Consumo massimo: 2.0 A Potenza massima: 20 W

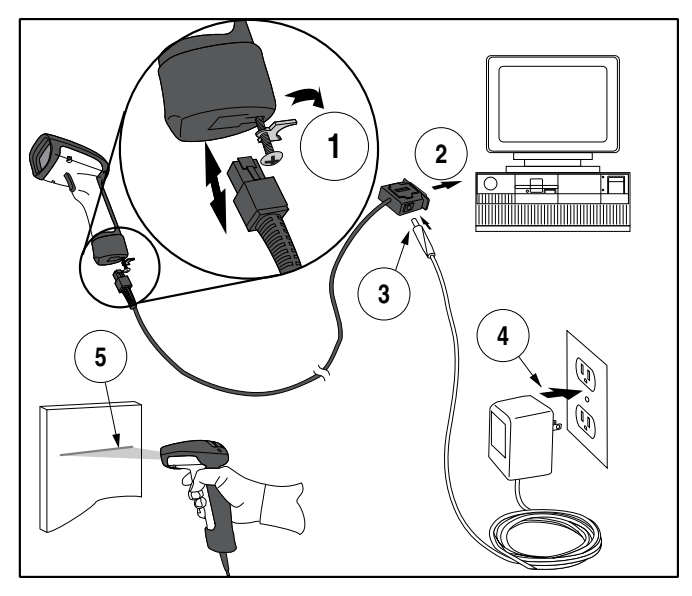

### **Figura 1. Installazione dello scanner**

## **Come utilizzare lo scanner**

<span id="page-61-0"></span>La Figura 2 mostra alcuni suggerimenti per avere i migliori risultati di scansione:

- 1. Lo scanner deve essere puntato verso il codice a barre con una lieve angolazione. Non tenere lo scanner perpendicolare al codice a barre.
- 2. Il raggio laser deve attraversare l'intero codice a barre. Lo scanner non effettua una lettura corretta se non si scandisce l'intero codice a barre.

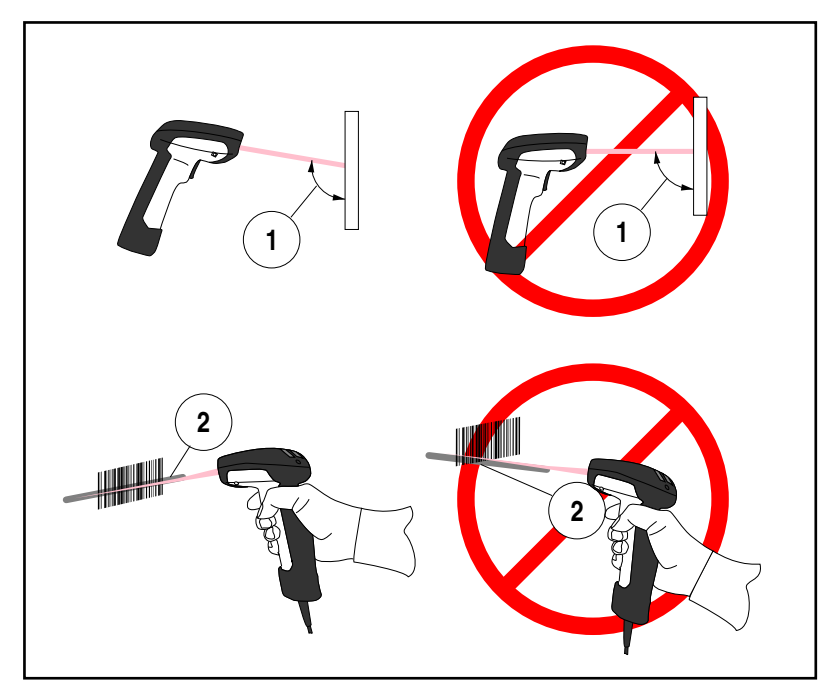

### **Figura 2. Suggerimenti per la scansione**

### <span id="page-62-0"></span>**Distanza di scansione**

Ci sono attualmente quattro modelli diversi di questo scanner. A seconda del modello del vostro scanner, varierà la distanza dal codice a barre alla quale bisogna posizionare lo scanner per ottenere la migliore scansione. I seguenti diagrammi forniscono informazioni sul raggio di azione per ciascuno dei modelli nel caso di codici a barre di tipo Codice 39 grado A: Standard Range (SR), High Density (HD), Long Range (LR) ed Extra Long Range (XLR).

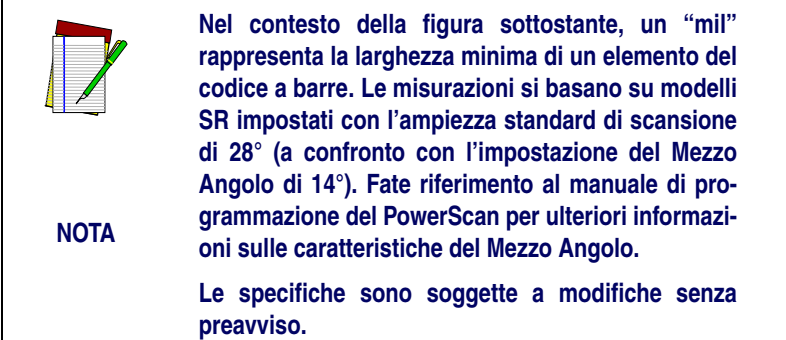

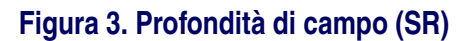

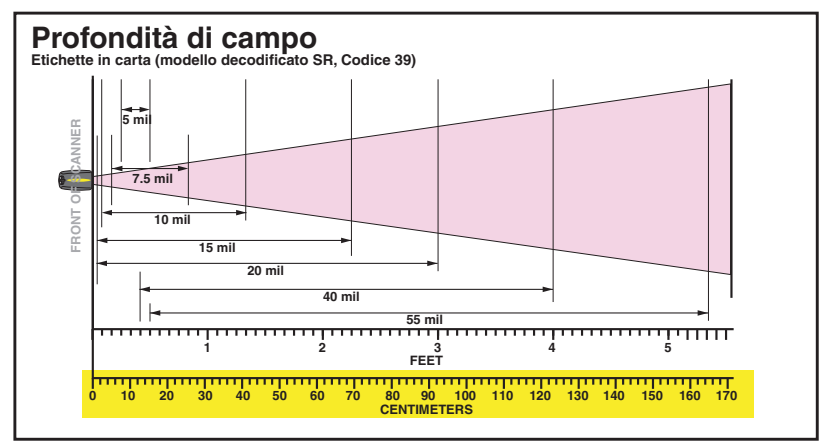

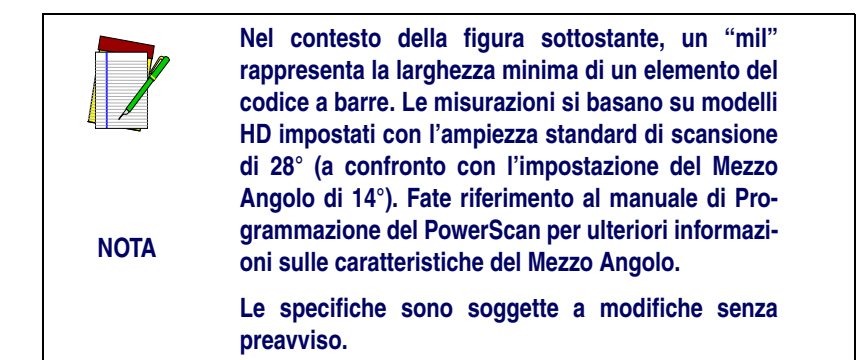

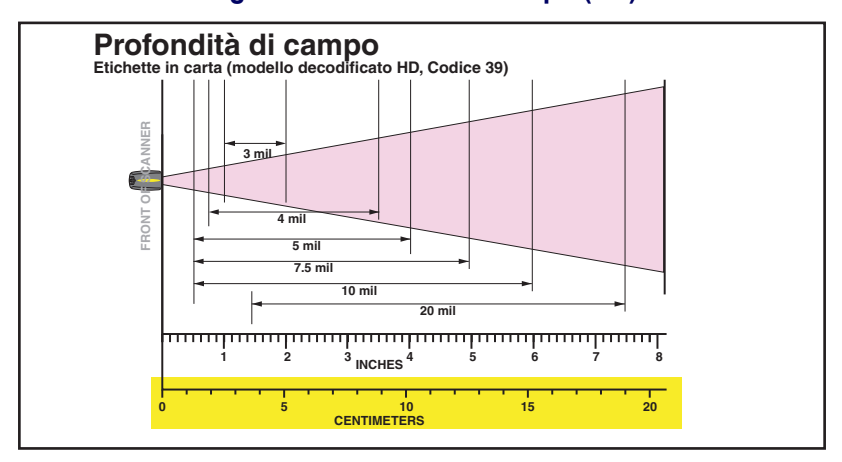

### **Figura 4. Profondità di campo (HD)**

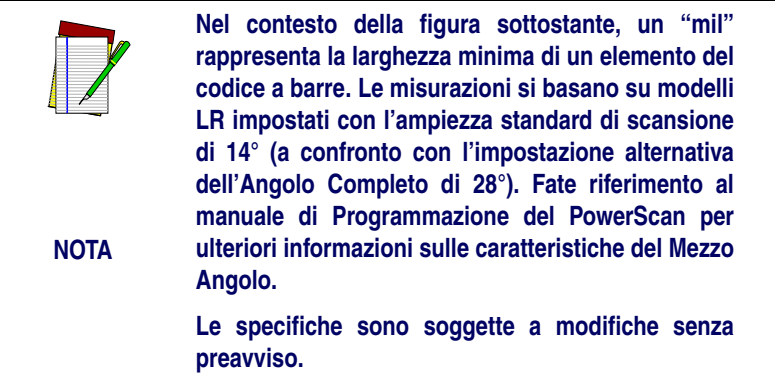

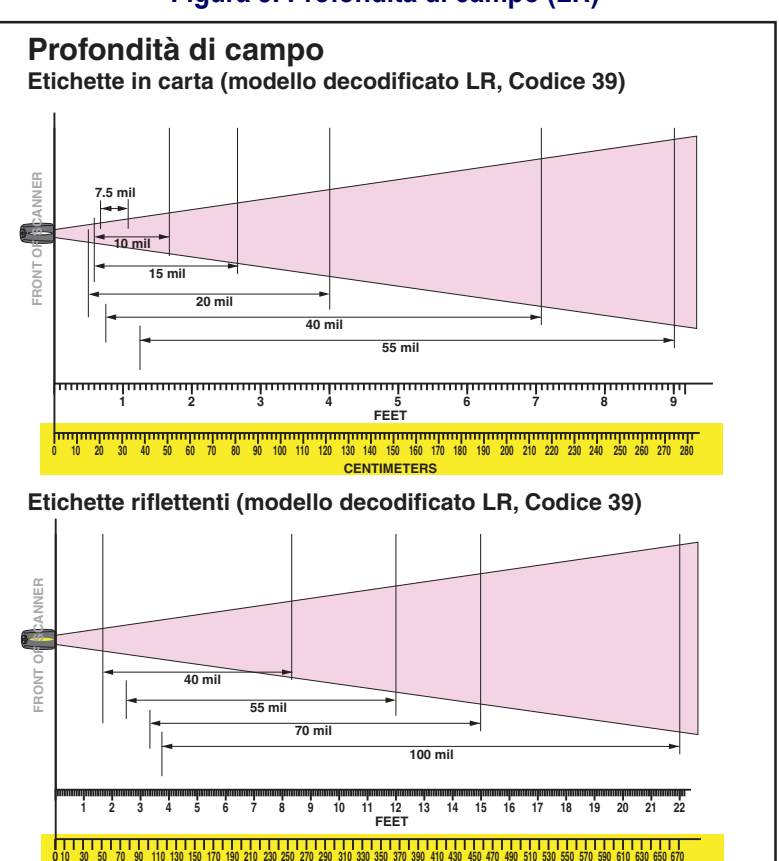

**CENTIMETERS**

### **Figura 5. Profondità di campo (LR)**

**Manuale d'Istruzioni 59**

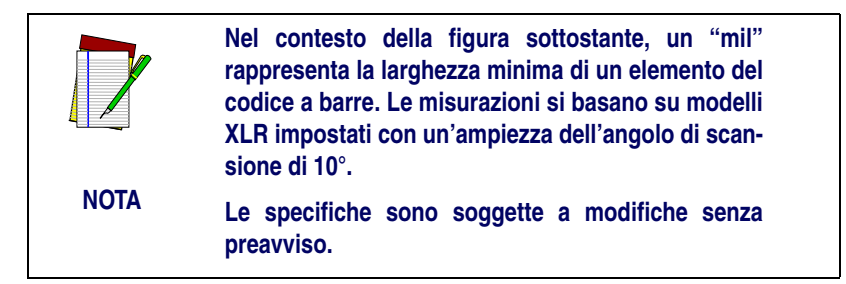

### **Figura 6. Profondità di campo (XLR)**

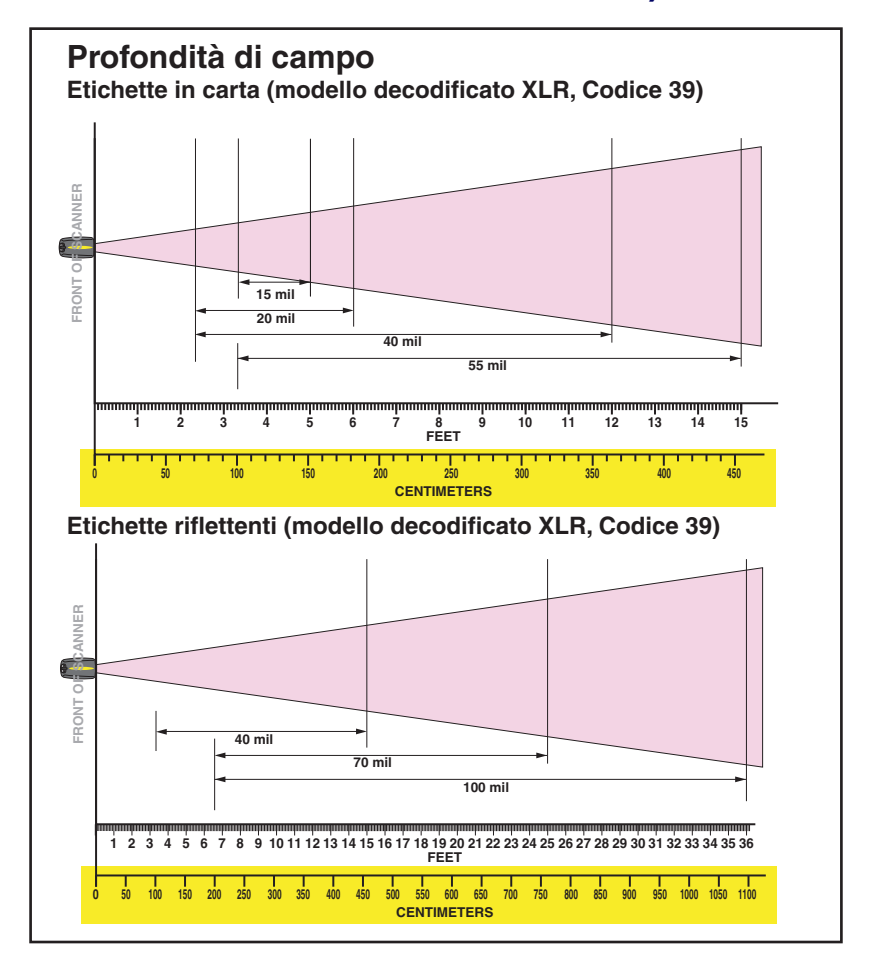

### <span id="page-66-0"></span>**Simbologie Attive**

Le simbologie attive (permesse) di un codice a barre nelle specifiche di costruzione sono:

- Codice 39 (C39)
- Codice 128 (C128)
- Alternato 2 di 5 (I 2 di 5)

Il vostro scanner dovrebbe essere stato pre-programmato con queste impostazioni standard delle specifiche di costruzione, altrimenti…

- …vi è stato consegnato uno scanner programmato con una particolare impostazione richiesta dal cliente.
- …voi o un altro utente avete effettuato delle modifiche alla programmazione dello scanner.

### <span id="page-66-1"></span>**Scansione intensificata per codici a barre di difficile lettura**

Gli scanner decodificati possono essere programmati per decodificare codici a barre di qualità estremamente bassa attivando il Quadralogic II<sup>TM</sup> Decoding avanzato. Per selezionare questa opzione, fate riferimento alla Guida alla Programmazione dello scanner Power-ScanTM disponibile presso il vostro rivenditore, oppure potete scaricare il manuale dal nostro sito Web.

La programmazione dello scanner può anche essere effettuata usando il vostro PC e il software Configuration ExpressTM per la programmazione da schermo anch'esso disponibile presso il vostro rivenditore.

## **Testate il vostro scanner**

<span id="page-67-0"></span>Vi forniamo qui di seguito (Figura 7) un codice a barre per testare la capacità del vostro scanner di leggere una tipica etichetta Codice 39.

### **Figura 7. Esempio di un codice a barre Codice 39**

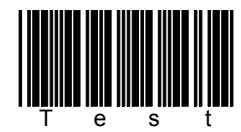

## **Figura 8. Etichettatura dello scanner**

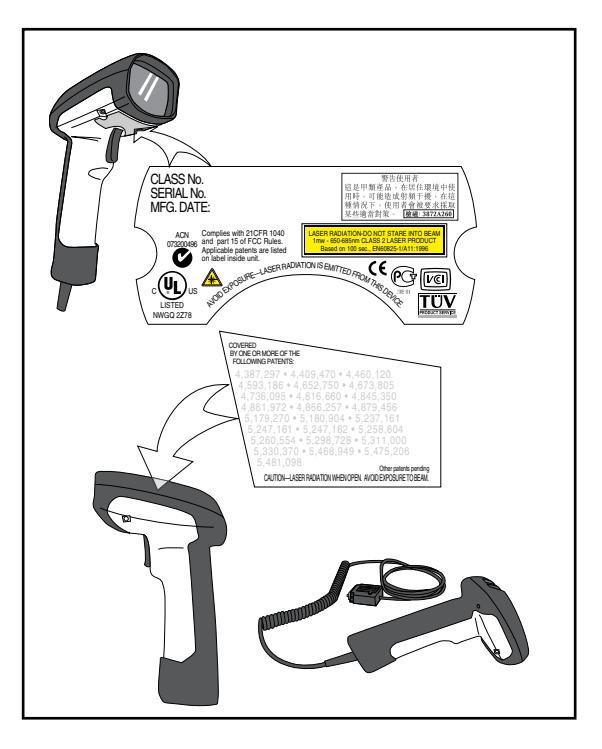

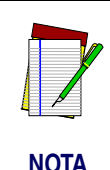

**La figura 8 soprastante mostra ESCLUSIVAMENTE la posizione delle etichette. Per le norme di conformità, il brevetto e altre informazioni attinenti, fate riferimento alle etichette sul prodotto stesso, o contattate il vostro rivenditore più vicino o il responsabile per l'assistenza.**

## **Precauzioni per il laser**

<span id="page-68-0"></span>Il lettore di codici a barre PowerScan è certificato negli Stati Uniti per essere conforme ai requisiti del DHHS/CDRH 21 CFR Sottocapitolo J per prodotti a laser Classe II (SR and LR) e Classe IIIa (XLR). I prodotti di Classe II/IIIa non sono considerati pericolosi. Il lettore contiene un Diodo a Laser Visibile (VLD) con una lunghezza d'onda di 650-670 nanometri ed è stato progettato in modo che non sia possibile per l'uomo accedere ai livelli pericolosi della luce laser durante il normale utilizzo, la manutenzione effettuata dall'utente, o durante la manutenzione effettuata dal servizio di assistenza..

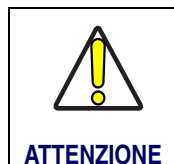

**Se, quando abbassate lo scatto, il segnale dello scanner è un unico punto, interrompete l'operazione e restituite lo strumento alla fabbrica. Eccezione: quando si utilizza la modalità Marker Beam viene proiettato momentaneamente un unico punto.**

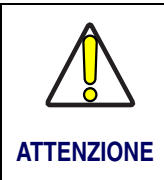

**Non cercate di aprire o in alcun modo di riparare alcun componente nella cavità ottica. Aprire o riparare qualunque parte della cavità ottica da parte di personale non autorizzato viola le norme di sicurezza del laser.**

## **Interferenza con frequenze radio**

<span id="page-68-1"></span>Questo dispositivo è conforme alla Parte 15 delle norme del FCC. L'utilizzo è soggetto alle seguenti due condizioni:

- 1. Il dispositivo non causa interferenze dannose.
- 2. Questo dispositivo deve ricevere ogni interferenza, incluse le interferenze che possono causare un'operazione non richiesta.

Questo apparato digitale di classe A è conforme alla norma Canadese IECS-003.

## **Ricerca e correzione di un guasto**

<span id="page-69-0"></span>Potete isolare i problemi con il vostro sistema di scansione effettuando i seguenti controlli (con riferimento alla Figura 9):

- 1. Se il cavo del vostro scanner è progettato per ricevere l'alimentazione del terminale (P.O.T), esso non entrerà in funzione a meno che non sia connesso ad un terminale host acceso.
- 2. Assicuratevi che il cavo interfaccia sia saldamente connesso all'host. Consultate il vostro responsabile dell'assistenza tecnica o fate riferimento al manuale di sistema del vostro calcolatore per identificare la connessione adatta per lo scanner.
- 3. Se si utilizza un cavo per l'alimentazione esterno, verificate che sia saldamente connesso al cavo interfaccia e alla spina AC. Inoltre assicuratevi che il cavo per l'alimentazione utilizzi un voltaggio conforme al sistema del vostro paese.
- 4. Controllate che il cavo interfaccia sia saldamente connesso all'impugnatura dello scanner. Fate pressione sul connettore per assicurarvi che sia saldamente inserito. Utilizzate un cacciavite a stella per assicurarvi che la vite alla base dello scanner sia completamente stretta (ma non forzate).
- 5. Se, dopo aver controllato tutti i collegamenti, il vostro scanner presenta ancora dei problemi, sostituite il cavo di alimentazione con un altro di sicuro funzionamento.
- 6. Assicuratevi che il tipo di interfaccia dello scanner sia compatibile con il vostro terminale host consultando il manuale del vostro sistema POS e/o la Guida alla Programmazione dello scanner PowerScan.
- 7. Verificate che i codici a barre che state scandendo siano di buona qualità. Verificatori di etichette di codici a barre sono disponibili presso il vostro rivenditore nel caso abbiate bisogno di una precisa descrizione dei dettagli del codice a barre. Codici a barre danneggiati (raggrinziti, macchiati o strappati) possono essere causa di una cattiva lettura dello scanner o possono addirittura impedire la lettura stessa. Se il problema sembra essere la qualità del codice a barre, controllate se lo scanner è in grado di leggere un altro codice a barre di buona qualità (vedi Figura 7). Potete anche modificare l'impostazione programmabile per il Decoding Quadralogic IITM avanzato (vedi la sezione di questo manuale intitolata Scansione intensificata per codici a barre di difficile lettura ).

### **Figura 9. Ricerca e correzione di un guasto nell'utilizzo dello scanner**

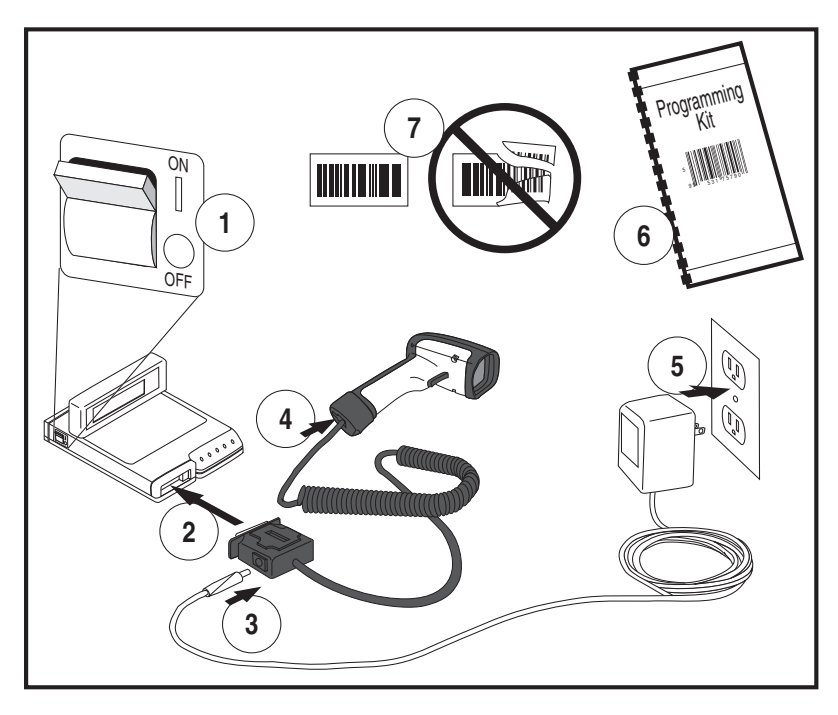

# **NOTE**
# **NOTE**

# **NOTE**

# **DECLARATION OF CONFORMITY ODATALOGIC.**

Datalogic hereby declares that the Equipment specified below has been tested and found compliant to the following Directives and Standards:

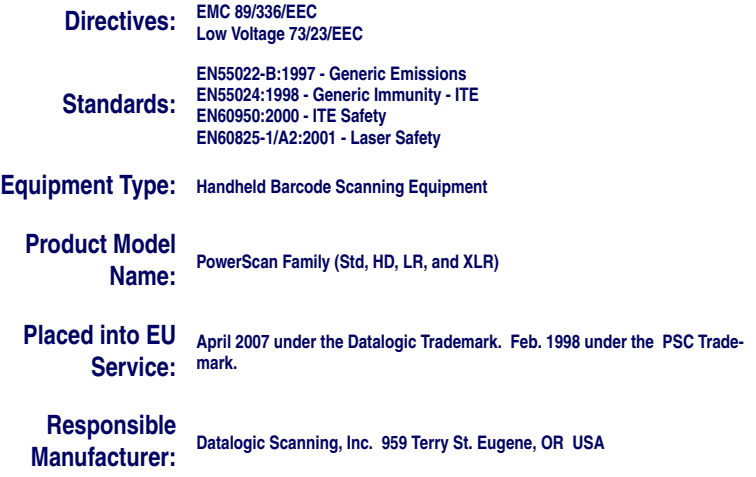

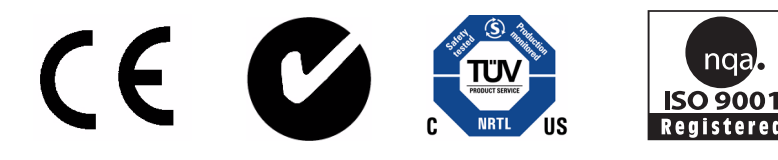

## **Australia**

Datalogic Scanning Pty Ltd North Ryde, Australia Telephone: [61] (2) 9870 3200 Fax: [61] (2) 9878 8688

# **France and Benelux**

Datalogic Scanning Sarl LES ULIS Cedex, France Telephone: [33].01.64.86.71.00 Fax: [33].01.64 46.72.44

## **Germany**

Datalogic Scanning GmbH Darmstadt, Germany Telephone: 49 (0) 61 51/93 58-0 Fax: 49 (0) 61 51/93 58 58

### **Italy**

Datalogic Scanning SpA Vimercate (MI), Italy Telephone: [39] (0) 39/62903.1 Fax: [39] (0) 39/6859496

# **Japan** Datalogic Scanning KK Shinagawa, Tokyo, Japan Telephone: 81 (0)3 3491 6761 Fax: 81 (0)3 3491 6656

# **Latin America**

Datalogic Scanning, Inc Miami, Florida, USA Telephone: (305) 591-3222 Fax: (305) 591-3007

### **Spain and Portugal**

Datalogic Scanning Sarl Sucursal en España Madrid, Spain Telephone: 34 91 746 28 60 Fax: 34 91 742 35 33

## **United Kingdom**

Datalogic Scanning LTD Watford, England Telephone: 44 (0) 1923 809500 Fax: 44 (0) 1923 809 505

# **ODATALOGIC.**

**[www.scanning.datalogic.com](http://www.scanning.datalogic.com)**

# **Datalogic Scanning, Inc.**

959 Terry Street Eugene, OR 97402 Telephone: (541) 683-5700 Fax: (541) 345-7140

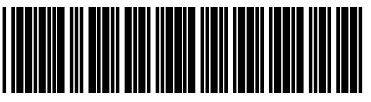

©2004-2007 Datalogic Scanning, Inc. R44-2772 (Rev. A) 4/07